# **UNIVERSIDAD NACIONAL AGRARIA LA MOLINA**

# **FACULTAD DE CIENCIAS FORESTALES**

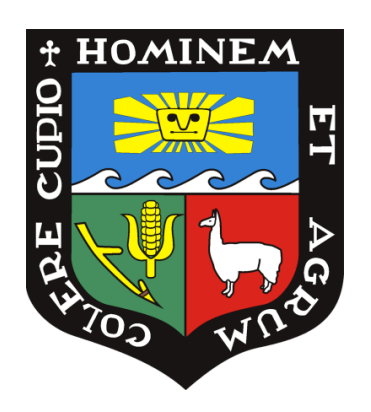

### **"USO DE DISPOSITIVOS MÓVILES EN LAS ACTIVIDADES DE MANEJO, ADMINISTRACIÓN Y CONTROL FORESTAL EN CONCESIONES DE CASTAÑA EN MADRE DE DIOS"**

# TRABAJO DE SUFICIENCIA PROFESIONAL PARA OPTAR EL TÍTULO DE **INGENIERO FORESTAL**

### PRESENTADO POR: **MIKEL DAVID, MANRIQUE RIVERO**

## **LIMA – PERU**

**2021**

**La UNALM es titular de los derechos patrimoniales de la presente investigación (Art. 24 – Reglamento de Propiedad Intelectual)**

**\_\_\_\_\_\_\_\_\_\_\_\_\_\_\_\_\_\_\_\_\_\_\_\_\_\_\_\_\_\_\_\_\_\_\_\_\_\_\_\_\_\_\_\_\_\_\_\_\_\_\_\_\_\_\_\_\_\_\_\_\_\_\_\_\_\_\_\_\_\_\_**

# **UNIVERSIDAD NACIONAL AGRARIA LA MOLINA**

# **FACULTAD DE CIENCIAS FORESTALES**

### **"USO DE DISPOSITIVOS MÓVILES EN LAS ACTIVIDADES DE MANEJO, ADMINISTRACIÓN Y CONTROL FORESTAL EN CONCESIONES DE CASTAÑA EN MADRE DE DIOS"**

# **TRABAJO DE SUFICIENCIA PROFESIONAL PARA OPTAR TÍTULO DE INGENIERO FORESTAL**

### **MIKEL DAVID MANRIQUE RIVERO**

**Sustentada y aprobada ante el siguiente jurado:**

*Dr. Carlos Edmundo Chuquicaja Segura Presidente*

*\_\_\_\_\_\_\_\_\_\_\_\_\_\_\_\_\_\_\_\_\_\_\_\_\_\_\_\_\_\_ \_\_\_\_\_\_\_\_\_\_\_\_\_\_\_\_\_\_\_\_\_\_\_\_\_\_*

*\_\_\_\_\_\_\_\_\_\_\_\_\_\_\_\_\_\_\_\_\_\_\_\_\_\_\_\_\_\_\_\_\_\_\_\_\_\_*

*Ing. Martin Araujo Flores M.Sc. Ignacio Larco Roca Miembro Miembro*

*M.Sc. Milo Bozovich Granados Asesor*

*\_\_\_\_\_\_\_\_\_\_\_\_\_\_\_\_\_\_\_\_\_\_\_\_\_\_\_\_\_\_*

#### **PREFACIO**

Se suele pensar que en el sector forestal el principal factor para la toma de decisiones es el factor económico, sin embargo, en las últimas décadas los factores ambientales y sociales vienen cobrando mayor relevancia; esto se traduce en mayores exigencias por mejorar la gestión de los recursos forestales desde el Estado, el mercado y los usuarios del bosque.

Aunado a este incremento en las exigencias por mejorar la gestión de los recursos forestales, se viene dando un desarrollo tecnológico, que ofrece equipos de menor costo con mejor cobertura y precisión, así como, la aparición de aplicativos y programas, que ofrecen funciones que vienen favoreciendo cambios en las formas como se realizan las actividades de planificación y aprovechamiento forestal.

Siendo que como consultor externo para el CITE Productivo de Madre de Dios, se me encargó desarrollar un módulo itinerante que permita atender las necesidades de capacitación en términos de planificación y gestión forestal de los concesionarios castañeros; como primera acción realice un diagnóstico de la actividad maderera en concesiones de castaña, en base a información bibliográfica, entrevistas y visitas a los diferentes actores, a fin de identificar las principales necesidades percibidas por los productores forestales.

Es así, que se identificó que la principal necesidad para los concesionarios castañeros es evitar las multas impuestas por OSINFOR, cuando cometen faltas durante el aprovechamiento de madera, como la extracción de árboles de zonas no autorizadas o el tumbado de árboles semilleros u otros no autorizados; por lo que se evaluó el uso del aplicativo Avenza Maps, en las actividades de manejo y control forestal.

Para este objetivo ha sido necesario integrar conceptos relacionados a campos temáticos propios de la carrera profesional, como son: dendrología y medición forestal, para verificar la información dasométrica de los árboles en campo; uso de sistemas de información geográfica, para la elaboración de los mapas digitales, con la información hidrográfica dispersión de árboles y caminos existentes; y, finalmente el uso de sistemas de posicionamiento global, mediante los cuales el aplicativo permite conocer la ubicación en tiempo real dentro de la concesión, así como, el grabado de puntos y trayectorias dentro del mapa digital elaborado previamente en un entorno SIG.

#### **RESUMEN**

El presente documento describe el proceso mediante el cual el CITE productivo de Madre de Dios, viene incorporando el uso de los dispositivos móviles tipo Smartphone en las actividades de manejo administración y control forestal de las concesiones de castaña en Madre de Dios. Este proceso se desarrolló a través de 9 asistencias técnicas para el desarrollo de capacidades de concesionarios castañeros y trabajadores forestales en la interpretación de la información cartográfica (red hídrica y caminos existentes), y forestal (dispersión de árboles de castaña y en algunos casos maderables), las cuales son procesadas en un ambiente SIG, que permite obtener un mapa en versión digital de cada una de las concesiones de castaña; los cuales se archivan en formato PDFgeoreferenciado.

Luego se visitó cada una de las concesiones de castaña para capacitar a un total de 24 personas relacionadas directamente con el aprovechamiento de sus recursos forestales, en el uso de las siguiente funciones del aplicativo Avenza Maps: (1) función de ubicación en tiempo real dentro del área del mapa elaborado, (2) funciones propias de los dispositivos para el posicionamiento global - GPS, como navegación hacia puntos de interés y, el grabado de puntos y trayectorias dentro del mapa elaborado, y, (3) envío de dicha información en formatos GPX ó KML, a través de redes sociales. Los procedimientos para el uso de estas funciones se describen en un manual práctico que se basa principalmente en imágenes y términos fáciles de entender por los productores forestales.

#### **Palabras Claves**

Aplicativos móviles, avenza maps, manejo forestal, mapa digital, control forestal, sistemas de posicionamiento global, manual, PDFgeoreferenciado.

#### **TABLA DE CONTENIDO**

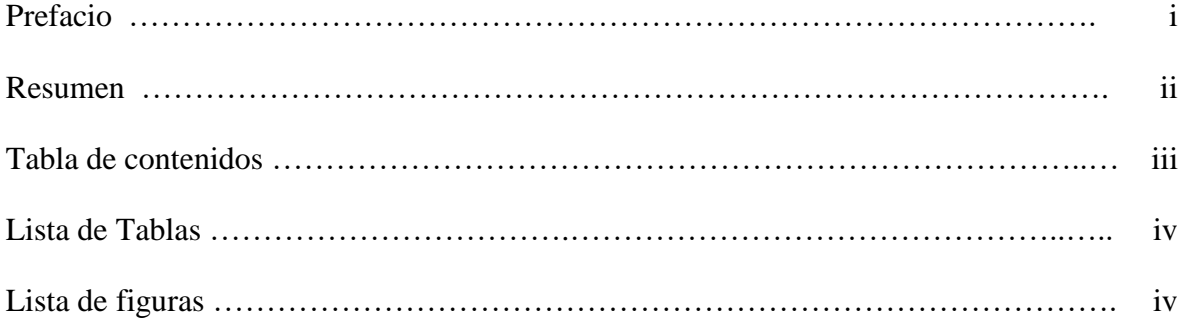

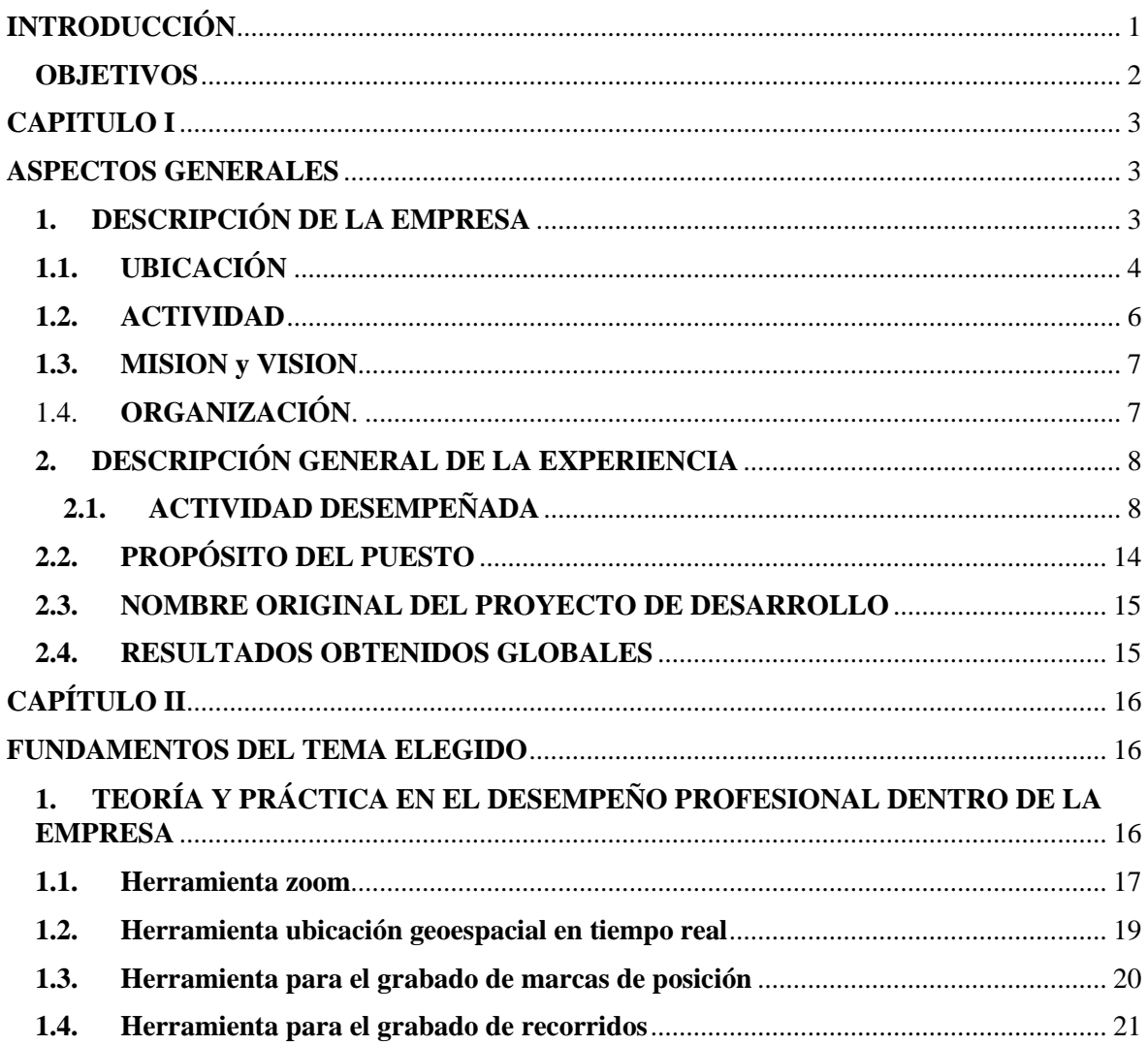

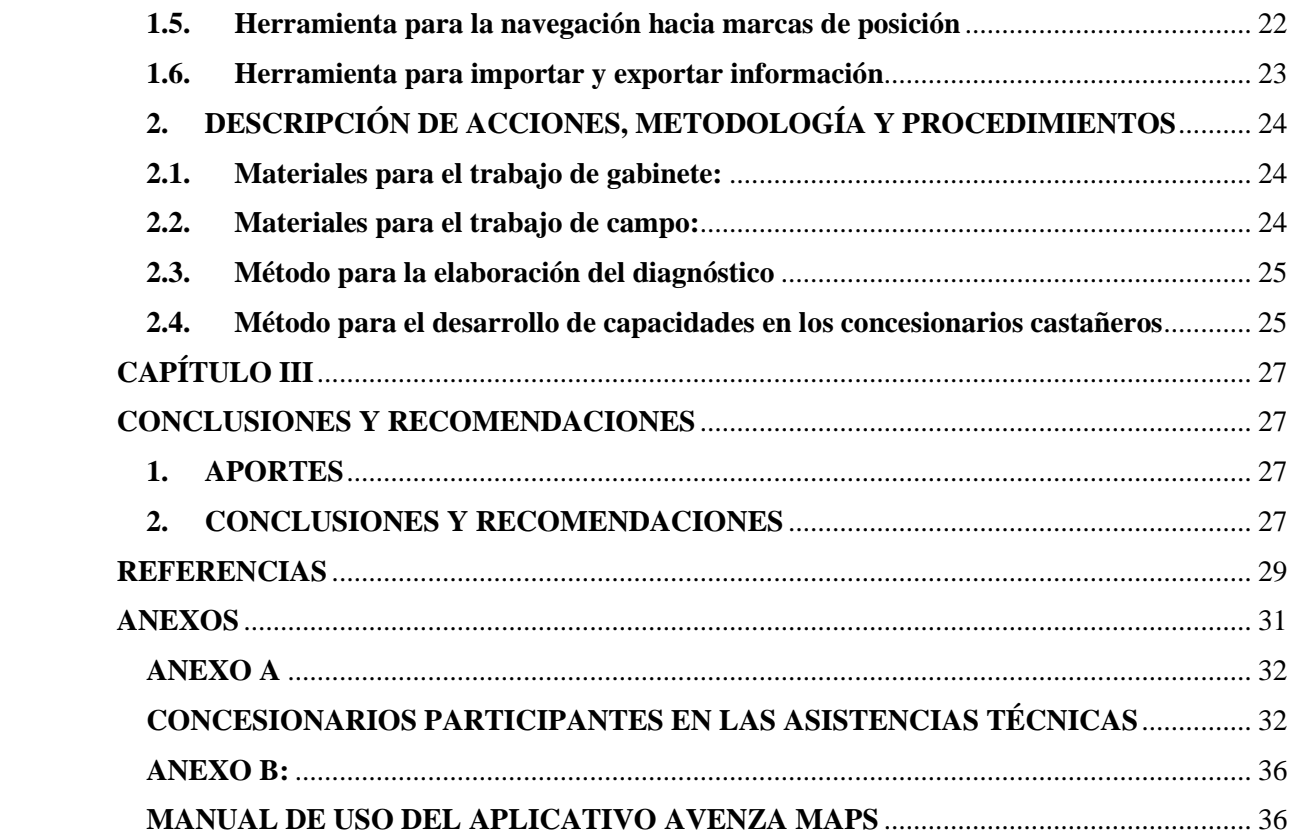

#### **Lista de Tablas**

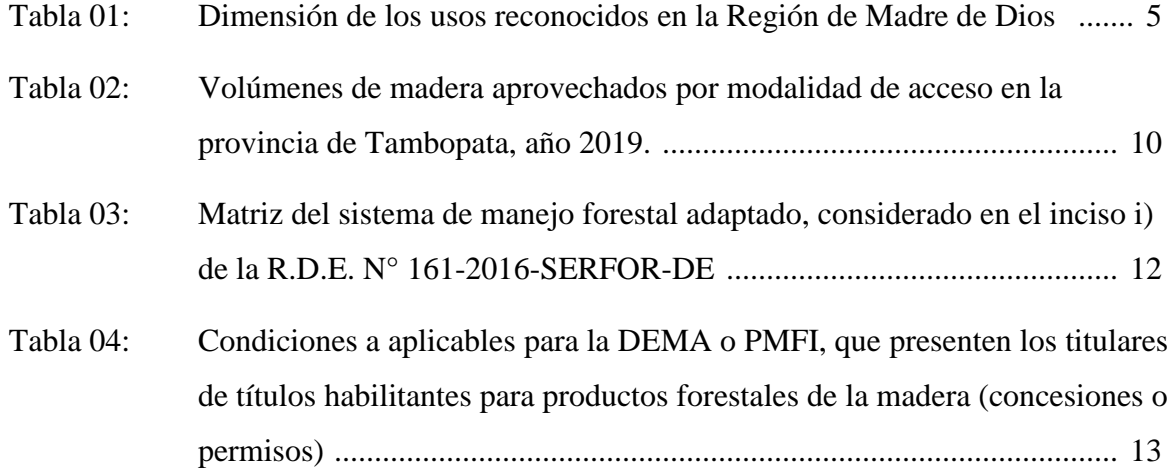

### **Lista de figuras**

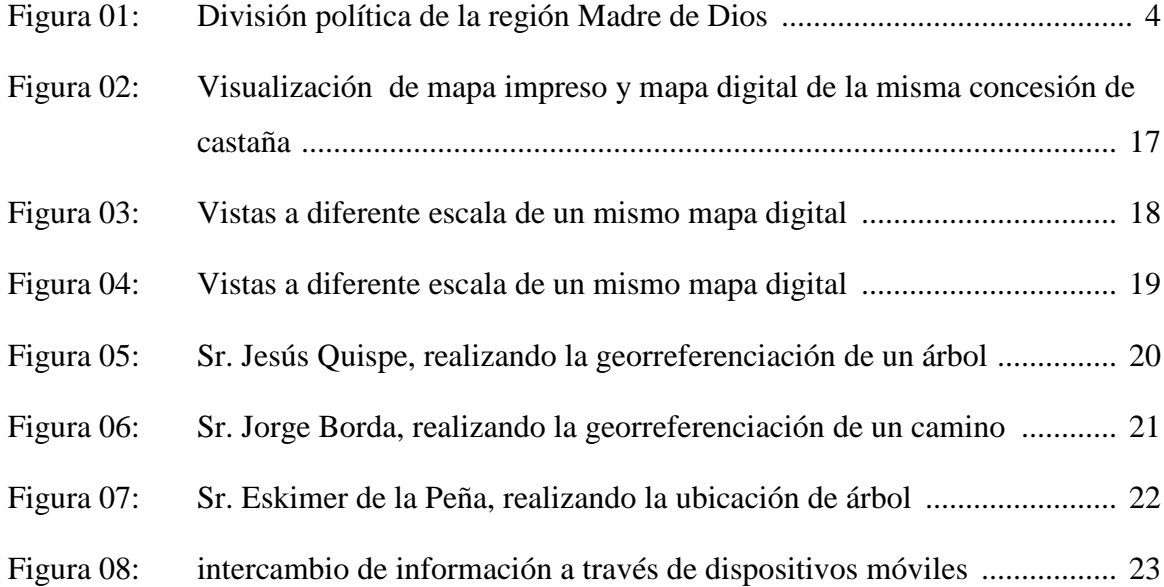

### **INTRODUCCIÓN**

<span id="page-7-0"></span>Los mapas son representaciones gráficas de una porción de terreno, sobre una superficie bidimensional.

La lectura e interpretación de mapas consiste en la capacidad de identificar formas, colores, símbolos y texturas, que permitan conocer las características de un determinado sector o zona de trabajo; y establecer la ubicación espacial de determinados puntos de interés.

Siendo que para el desarrollo de las diferentes actividades relacionadas al manejo forestal, como son: planificación, aprovechamiento, administración, control y/o protección; se suele hacer referencias a puntos de interés ubicados dentro de la(s) zona(s) de trabajo; la lectura e interpretación de mapas se constituye en una cualidad que todo operador o trabajador relacionado a éstas operaciones debe de dominar.

Actualmente los dispositivos móviles de tipo Smartphone y tablets, cuentan con una gama de aplicativos cuyas funciones pueden facilitar las actividades de manejo forestal; en ese sentido, en el presente trabajo se describen las cualidades y funciones del aplicativo Avenza Maps, el cual permite la visualización de mapas en formato PDF geoespacial, (compatibles para su elaboración y edición en aplicaciones GIS como ArcGis), así como el uso de funciones propias de los GPS, como son: ubicación geoespacial en tiempo real, navegación hacia marcas de posición, grabado de marcas de posición y tracks en formatos GPX ó KML, e importar o exportar información utilizando redes sociales como WhatsApp o protocolos de transmisión inalámbrica de datos como Bluetooth.

#### <span id="page-8-0"></span>**OBJETIVOS**

#### **Objetivo General**

Incorporar el uso de dispositivos móviles tipo Smartphone en las actividades de manejo, administración y control forestal.

#### **Objetivos Específicos:**

- Brindar información de ubicación en tiempo real de árboles, caminos , linderos y red hídrica existente en las concesiones de castaña en Madre de Dios.
- Utilizar las funciones del aplicativo Avenza Maps, en las actividades de manejo y control forestal de las concesiones de castaña en Madre de Dios.
- Desarrollar capacidades en los concesionarios castañeros para la interpretación de información cartográfica y forestal en el formato ofrecido por los dispositivos móviles.

#### **CAPITULO I**

#### **ASPECTOS GENERALES**

#### <span id="page-9-2"></span><span id="page-9-1"></span><span id="page-9-0"></span>**1. DESCRIPCIÓN DE LA EMPRESA**

Mi persona ha sido contratada por la Empresa ARD INC SUCURSAL PERÚ, que es una organización líder en servicios globales de consultoría que brinda servicios prácticos y sostenibles para fomentar el desarrollo internacional, con sede en los Estados Unidos de América, que luego de un proceso de selección competitiva, fue elegida por USAID para encargarse de la implementación del proyecto "USAID Promoción de Bosques Sostenibles, Rentables e Inclusivos" – PROBOSQUES (USAID securing a sustainable, profitable and inclusive forest sector in Perú).

En el marco del proyecto PROBOSQUES, ha suscrito un convenio con el CITE Productivo de Madre de Dios, que tiene por objetivo contribuir de forma conjunta con el fortalecimiento de capacidades a nivel normativo y productivo de los títulos habilitantes castañeros que extraen madera de sus concesiones forestales.

En ese sentido, en el marco del proyecto Pro-Bosques de USAID, he sido contratado como un contratista independiente por la Empresa ARD INC Sucursal Perú, para brindar soporte técnico al equipo del CITE Productivo Madre de Dios, en el diseño e implementación de la iniciativa denominada "Módulos itinerantes", la cual está dirigida a brindar asesoría directa a los títulos habilitantes castañeros y a los productores forestales que aprovechan madera de concesiones castañeras; en aspectos productivos, técnicos y legales.

Todos los CITE están adscritos al Instituto Tecnológico de la Producción - ITP y constituyen el brazo ejecutor del Estado Peruano para impulsar la innovación tecnológica, fomento de investigación aplicada, especialización y, transferencia tecnológica en cada cadena productiva.

El CITEproductivo Madre de Dios, fue creado con Resolución Suprema N° 006- 2014-PRODUCE, del 27 de julio del 2014. Es un instrumento del Plan Nacional de Diversificación Productiva por lo que genera y transfiere conocimiento y tecnología y, presta servicios de apoyo a la innovación y a las actividades productivas.

### <span id="page-10-0"></span>**1.1. UBICACIÓN**

El trabajo se realizó en la región de Madre de Dios, la cual es una región principalmente amazónica, que se ubica al sur-este del Perú, en la zona trifronteriza con Brasil y Bolivia. Después de Loreto y Ucayali, es la tercera región más extensa del Perú, con sus 8 518 200 hectáreas representa el 6,6% de la superficie nacional, y concentra el 0,5% de la población nacional.

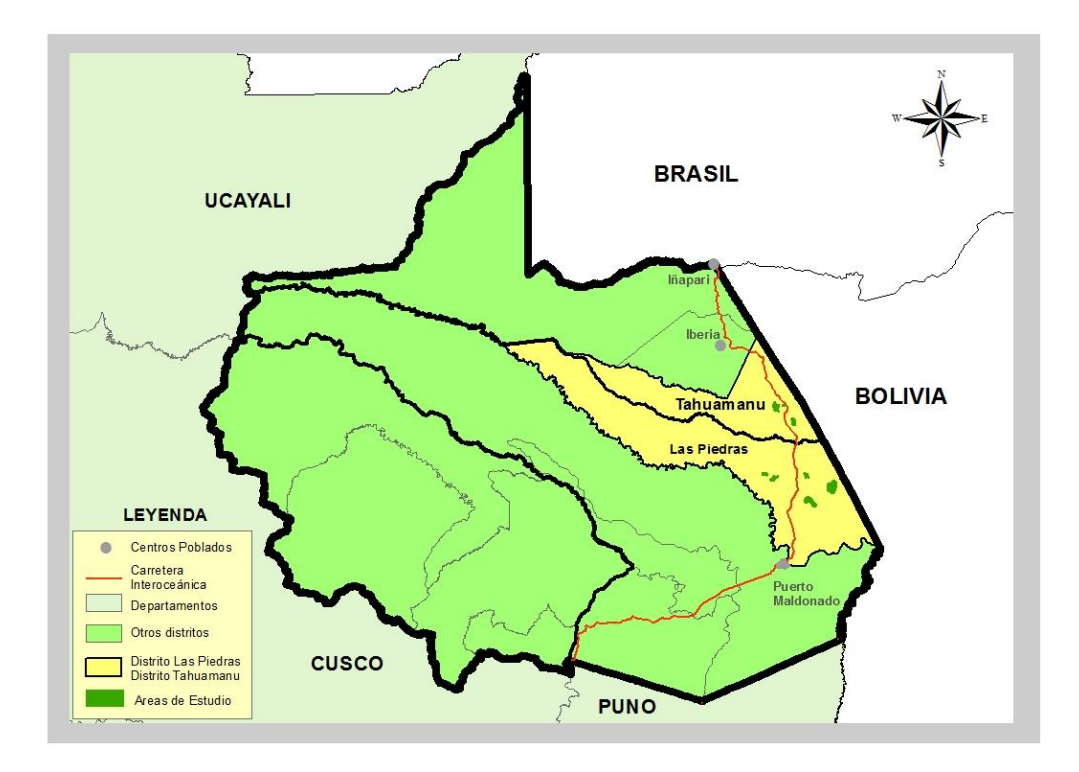

Figura 01: División política de la región de Madre de Dios

Respecto a la distribución de áreas en Madre de Dios, de acuerdo a la información disponible de la oficina de Infraestructura de Datos Espaciales (IDE), que dirige la Gerencia Regional de Planeamiento, Presupuesto y Acondicionamiento Territorial del GOREMAD: un 54,1% de la región corresponden a áreas destinadas al Sistema Nacional de Áreas Naturales Protegidas; 30,4% han sido otorgadas bajo diferentes modalidades de concesión forestal; 8,4% de la región la abarcan predios titulados a personas naturales, jurídicas y comunidades nativas; y 7,1% corresponde a centros urbanos, cuerpos de agua, zonas mineras con y sin superposición con otros usos y zonas sin clasificar.

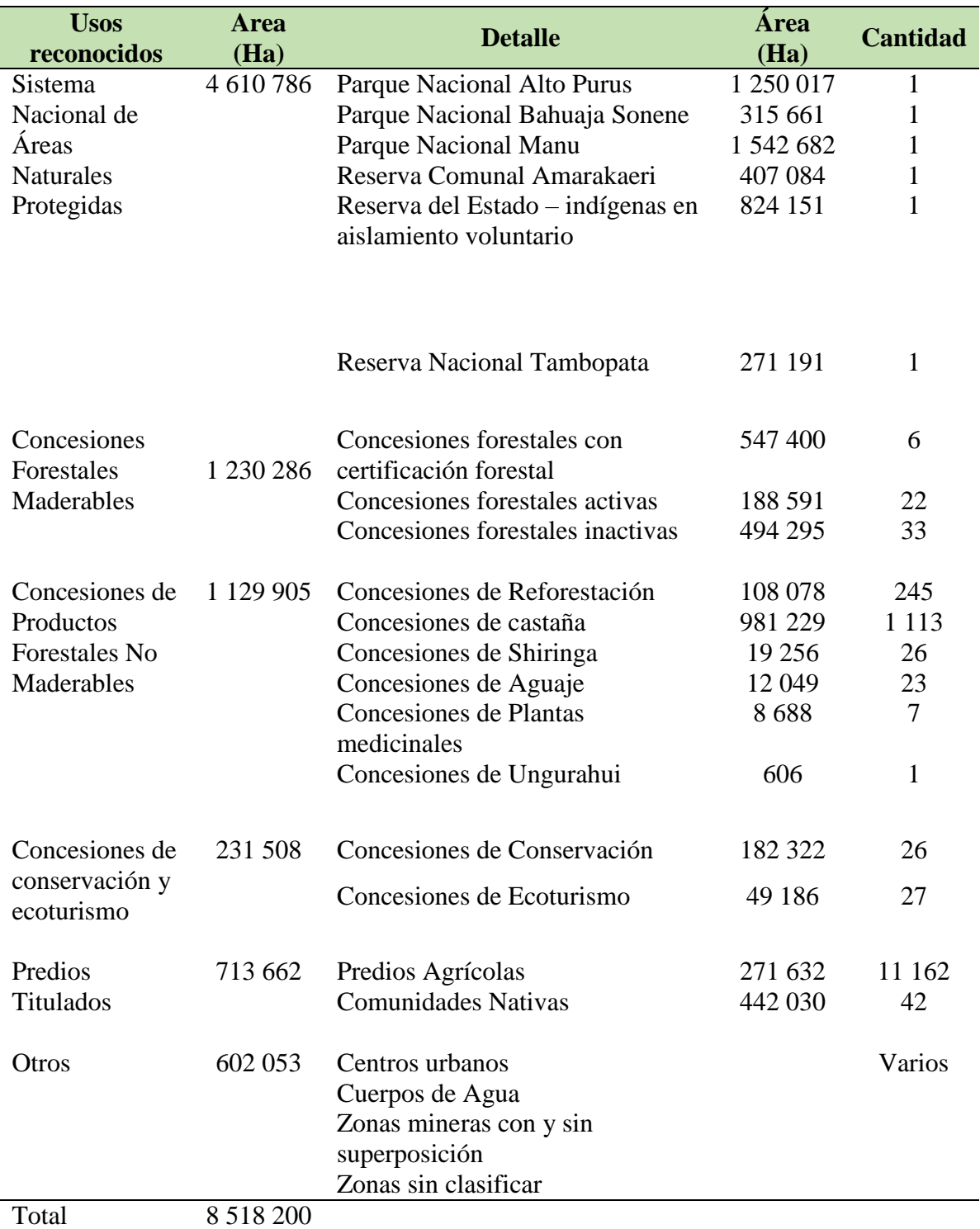

# Tabla 01: Dimensión de usos reconocidos en la región de Madre de Dios

Elaborado a partir de datos de IDE GOREMAD (2018)

#### <span id="page-12-0"></span>**1.2. ACTIVIDAD**

 Mi persona ha sido contratada para brindar soporte técnico al equipo del CITE Productivo Madre de Dios, para diseñar e implementar la iniciativa de "Módulos itinerantes", la cual está dirigida a brindar asesoría directa a los títulos habilitantes castañeros y a los productores forestales que aprovechan madera de concesiones castañeras; en aspectos productivos, técnicos y legales.

Como primera acción realicé un diagnóstico que permita conocer como se viene desarrollando la actividad maderera en las concesiones de castaña; luego se identificó las necesidades de asistencia técnica y temáticas de capacitación a nivel productivo y normativo; para luego diseñar una primera propuesta de fortalecimiento de capacidades dirigida a los títulos habilitantes castañeros y productores forestales que aprovechan madera de concesiones castañeras.

En dicho diagnóstico se identificó que la principal necesidad para los concesionarios castañeros es poder evitar las multas impuestas por OSINFOR, cuando cometen faltas durante el aprovechamiento de madera, como la extracción de árboles de zonas no autorizadas o el tumbado de árboles semilleros u otros no autorizados.

En ese sentido se ha evaluado el uso de aplicativos móviles para conocer si es factible su uso en las actividades de manejo y control forestal, que contribuyan a evitar la comisión de faltas que generan multas a los productores forestales, por la extracción de árboles fuera de las zonas autorizadas, el aprovechamiento de árboles semilleros o no autorizados.

Con la finalidad de validar el método por el cual se brindará las asistencias técnicas se han realizado 9 pilotos para el fortalecimiento de capacidades de los concesionarios castañeros y personal que trabaja madera en concesiones de castaña, en el uso de aplicativos móviles para la interpretación de los mapas digitales de sus correspondientes concesiones forestales.

#### <span id="page-13-0"></span>**1.3. MISION y VISION**

Un Centro de Innovación Productiva y Transferencia Tecnológica - CITE, es una institución del Estado que promueve la innovación e impulsa el uso de nuevas tecnologías entre los productores, empresas, asociaciones, cooperativas.

La misión de un Centro de Innovación Productiva y Transferencia Tecnológica – CITE, es lograr la mejora productiva de las Mipymes, impulsando innovación, tecnología y calidad.

La red CITE busca el cumplimiento de las metas de la política productiva impulsada por el Ministerio de la Producción; la cual consiste en atender a los productores con un enfoque de la demanda y dándoles soluciones concretas a cada una de sus necesidades.

La misión del CITEproductivo Madre de Dios, es contribuir a la diversificación productiva sostenible mediante la transformación industrial de los recursos agrícolas, acuícolas y maderables para el desarrollo de la región de Madre de Dios.

#### <span id="page-13-1"></span>1.4. **ORGANIZACIÓN**.

USAID, desarrolla un convenio con la Agencia Noruega para la cooperación al Desarrollo – NORAD, la cual tiene por misión mitigar el cambio climático mediante la protección de las selvas tropicales del mundo, por lo que contribuye con el Estado Peruano en alcanzar las metas de reducción de la deforestación y degradación forestales establecidas en la "Declaración Conjunta de intención para la reducción de emisiones de gases de efecto invernadero procedentes de la deforestación y degradación de bosques (REDD+) y promover el desarrollo sostenible en el Perú", establecida en el 2014 entre Perú, Noruega y Alemania.

El proyecto "USAID Promoción de Bosques Sostenibles, Rentables e Inclusivos", denominado como Pro-Bosques, tiene como objetivo apoyar al fortalecimiento de la gobernanza forestal a través de herramientas de control y monitoreo forestal, promover el compromiso del sector privado a través de la gestión forestal sostenible y fomentar la inclusión en el mercado de las comunidades dependientes de los bosques.

Todos los CITE están adscritos al Instituto Tecnológico de la Producción - ITP y constituyen el brazo ejecutor del Estado Peruano para impulsar la innovación tecnológica, fomento de investigación aplicada, especialización y, transferencia tecnológica en cada cadena productiva.

El CITEproductivo Madre de Dios, fue creado con Resolución Suprema N° 006- 2014-PRODUCE, del 27 de julio del 2014. Es un instrumento del Plan Nacional de Diversificación Productiva por lo que genera y transfiere conocimiento y tecnología y, presta servicios de apoyo a la innovación y a las actividades productivas.

El CITEproductivo Madre de Dios, cuenta con tres líneas de intervención priorizada: (1) Agroindustria, (2) Acuicola y (3) forestal; en torno a las cuales brinda los servicios de asistencia técnica, capacitación, asesoría empresarial, control de calidad, desarrollo de productos y soporte productivo, para lo cual cuenta además, con una unidad de gestión de proyectos de innovación, la se encarga de brindar asesoría especializada para canalizar los fondos concursables que ofrece el Estado.

En ese sentido el CITEproductivo Madre de Dios y el proyecto Pro-Bosques, buscan contribuir con el fortalecimiento de capacidades a nivel normativo y productivo, de los títulos habilitantes castañeros y de los productores forestales que extraen madera de estas concesiones, con la finalidad de contribuir al manejo sostenible, legal y rentable del recurso maderable y no maderable.

En ese contexto, la consultoría busca identificar necesidades de capacitación a nivel del primer eslabón de la cadena productiva forestal en términos de planificación y gestión productiva, lo cual impacta directa y negativamente en la rentabilidad del aprovechamiento forestal y, asimismo, influye en los siguientes eslabones de la cadena productiva.

### <span id="page-14-0"></span>**2. DESCRIPCIÓN GENERAL DE LA EXPERIENCIA**

### <span id="page-14-1"></span>**2.1. ACTIVIDAD DESEMPEÑADA**

 Para la identificación de las necesidades de fortalecimiento de capacidades de los títulos habilitantes castañeros y productores forestales que extraen madera de estas concesiones, primero se realizó un diagnóstico de la actividad maderera en las concesiones de castaña; para lo cual primero se recabó información bibliográfica relacionada a la actividad, para luego realizar entrevistas a los funcionarios de OSINFOR, Oficina de Infraestructura de Datos Espaciales (IDE-GOREMAD), Gerencia Regional Forestal y de Fauna Silvestre GRFFS Tambopata, así como a los concesionarios castañeros Y/o sus familiares; para registrar y/o confirmar la información que permita conocer las características de la actividad y las necesidades en los primeros eslabones de la cadena de producción.

De acuerdo a la información del IDE-GOREMAD, las concesiones de castaña representan el mayor número de títulos habilitantes de la región, (1 113 concesionarios castañeros), y abarcan un área aproximada de 981 000 hectáreas de bosques concesionados, la cual es mayor incluso que las áreas actualmente concesionadas a las concesionarios forestales maderables activos y/o con certificación forestal.

En el año 2015, Rosa E., realizó un análisis de la situación normativa del aprovechamiento de madera en las concesiones castañeras, para lo cual se basó en la comparación de los volúmenes promedio de madera extraída por hectárea de las diferentes modalidades de acceso al bosque que se reconocen en la normativa forestal del Perú. Este índice resulta de dividir el volumen total de la madera extraída en un año entre el área autorizada para la extracción de madera de ese mismo año, que las concesiones castañeras y concesiones madereras de las provincias del Tambopata, Tahuamanu y Manu, reportan de manera formal a la Autoridad Regional Forestal, en sus informes anuales de actividades realizadas.

De acuerdo a los valores de éste índice, Rosa E., concluye que desde el 2004 al 2009 los volúmenes promedio extraídos de madera en concesiones castañeras varían desde  $3,19 \text{ m}^3$ hasta 3,81 m<sup>3</sup> por hectárea por año, disminuyendo en el 2010 a 2,16 m<sup>3</sup> por hectárea. En contraste, los volúmenes promedio de madera extraídos en concesiones madereras varían desde 1,05 m<sup>3</sup> hasta 3,48 m<sup>3</sup> por hectárea año, disminuyendo también en el 2010 a 0,80 m<sup>3</sup> por hectárea.

Así mismo concluye que en vez de enfocarse en lo normativo es necesario propiciar un diálogo transparente y ajeno a visiones cortoplacistas, para establecer de forma participativa un conjunto de buenas prácticas que consideren entre otros aspectos, el potencial maderable de cada concesión castañera, la ubicación espacial de los árboles

maderables dentro de ésta y la aplicación de técnicas de tala dirigida para minimizar los daños a la masa remanente.

En entrevista con la encargada del nodo CIEF de la Dirección Regional Forestal y de Fauna de Tambopata, se pudo conocer que en el 2019 sólo en la provincia de Tambopata, se otorgó un total de 139 permisos y autorizaciones para aprovechamiento de madera, de los cuales: 117 se otorgaron en concesiones castañeras, 3 autorizaciones en concesiones maderables, 7 autorizaciones en concesiones de reforestación y 12 permisos en predios agrícolas. Al verificar los volúmenes de madera aprovechados en cada una de éstas modalidades se estima que la intensidad de aprovechamiento para cada una de éstas modalidades de acceso a la madera es de:  $0.74 \text{ m}^3$  por hectárea en concesiones de castaña,  $0,22$  m<sup>3</sup> por hectárea en concesiones maderables  $0,33$  m<sup>3</sup> por hectárea en concesiones de reforestación y 2,35 m<sup>3</sup> por hectárea en predios titulados.

Tabla 02: Volúmenes de madera aprovechados por modalidad de acceso en la provincia de Tambopata, Año 2019

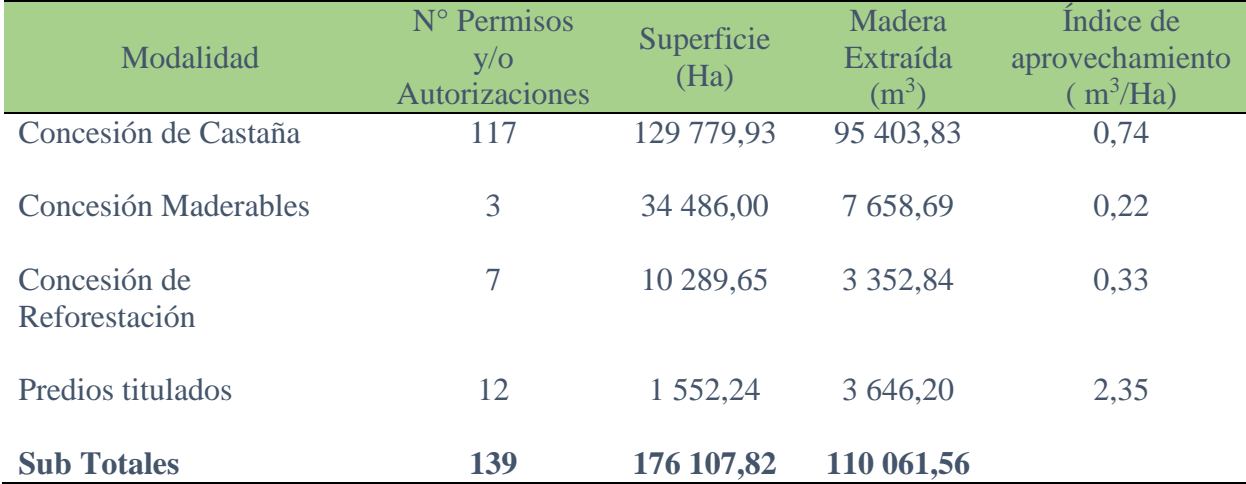

Elaborado a partir de datos del Nodo CIEF Tambopata (2019)

 Se puede apreciar que hay una disminución de la intensidad de aprovechamiento, respecto de las intensidades de aprovechamiento reportadas por Cossio en el 2015, sin embargo, la intensidad de aprovechamiento maderable continúa siendo mayor en las concesiones forestales no maderables que en las concesiones forestales maderables.

Respecto al marco normativo, actualmente los lineamientos para el aprovechamiento de madera en castañales se encuentran establecidos en la Resolución de Dirección Ejecutiva N° 161-2016-MINAGRI-SERFOR, que modificó la R.D.E. N° 013-2016-MINAGRI-SERFOR. Dentro de éstas normas se establecen las principales condiciones para el aprovechamiento de madera en castañales las cuales cito a continuación:

- a. El área de la concesión para PFDM cuente con zonas de producción permanente, ubicadas en bosques de categoría I y II de la zona de producción permanente.
- b. Se implementen sistemas de aprovechamiento de bajo impacto e intensidad o impacto reducido.
- c. Se marque y georeferencie todos los árboles que se aprovecharán, así como los semilleros por cada parcela de corta previa a su intervención.
- d. Se considere los diámetros mínimos de corta (DMC) establecidos por el SERFOR, para la determinación de la corta permisible.
- e. Se reserve un 20% de las especies a aprovechar, que superen el DMC y reúnan las características fenotípicas y sanitarias para ser considerados como árboles semilleros.
- f. El transporte al interior de la UMF se realice con vehículos de nivel de mecanización intermedio, cuyos modelos se encuentren incluidos en el Plan de Manejo.
- g. Se realice una inspección ocular previa a la aprobación del PMFI, de acuerdo a los lineamientos específicos.
- h. Se aplique una intensidad máxima de 5 m<sup>3</sup>/Ha, sin perjuicio que mediante estudios de investigación se demuestre la posibilidad de aplicar diferentes intensidades.
- i. Se considere un sistema de manejo forestal adaptado, según la siguiente matriz:

Tabla 03: matriz del sistema de manejo forestal adaptado, considerado en el inciso i) de la RDE 161-2016-SERFOR-DE

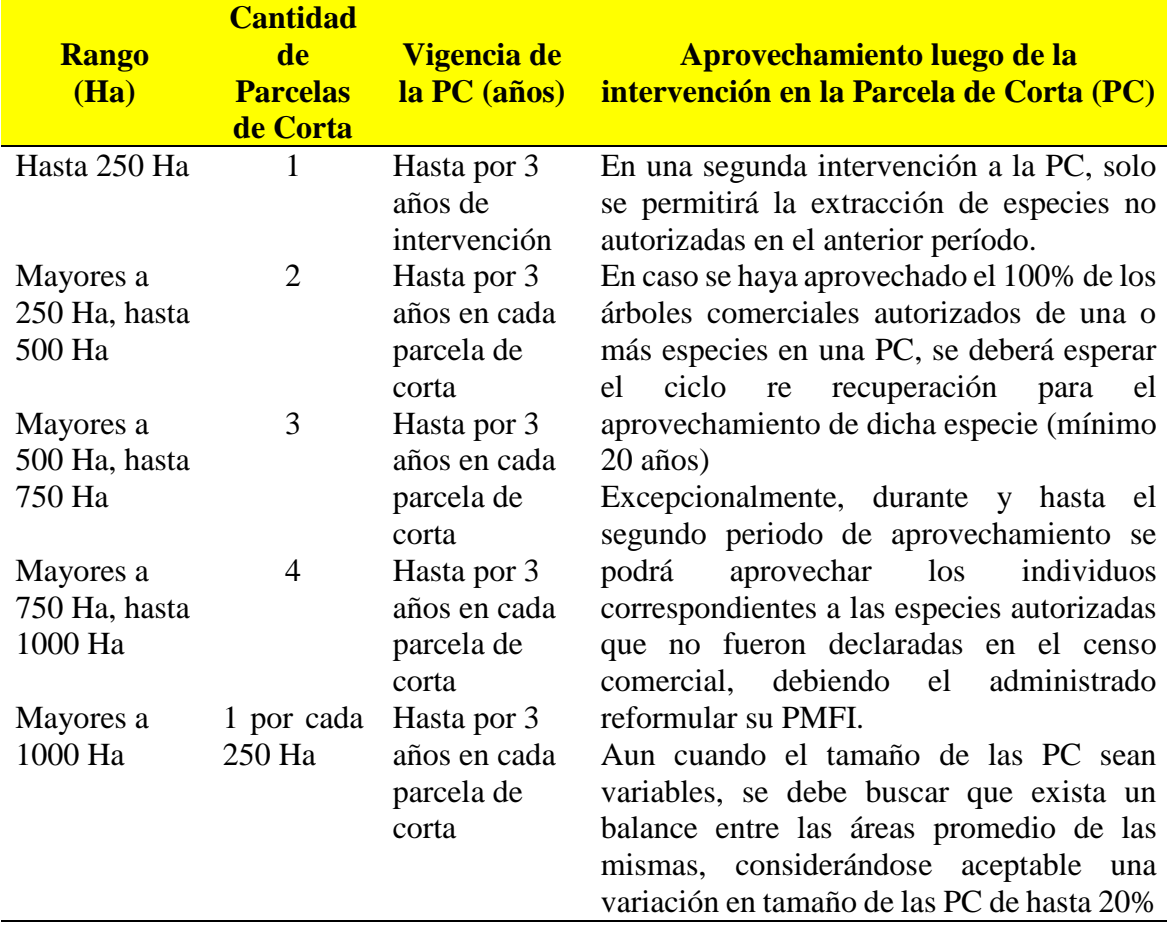

Fuente: Resolución de Dirección Ejecutiva N° 161-2016-SERFOR-DE

Adicionalmente mediante Resolución de Dirección Ejecutiva N° 052-2018- MINAGRI-SERFOR-DE, se establecen los criterios cuando complementariamente se aproveche madera, en concesiones de Productos Forestales Diferentes a la Madera o en permisos de predios titulados, en función al volumen anual permitido para las dos modalidades de aprovechamiento de madera en concesiones de castaña (Declaración de manejo y Planes de Manejo Forestal Intermedio) según el cuadro siguiente:

Tabla 04: Condiciones a ser aplicables para la DEMA o PMFI, que presenten los titulares de títulos habilitantes para productos forestales de la madera (concesiones o permisos).

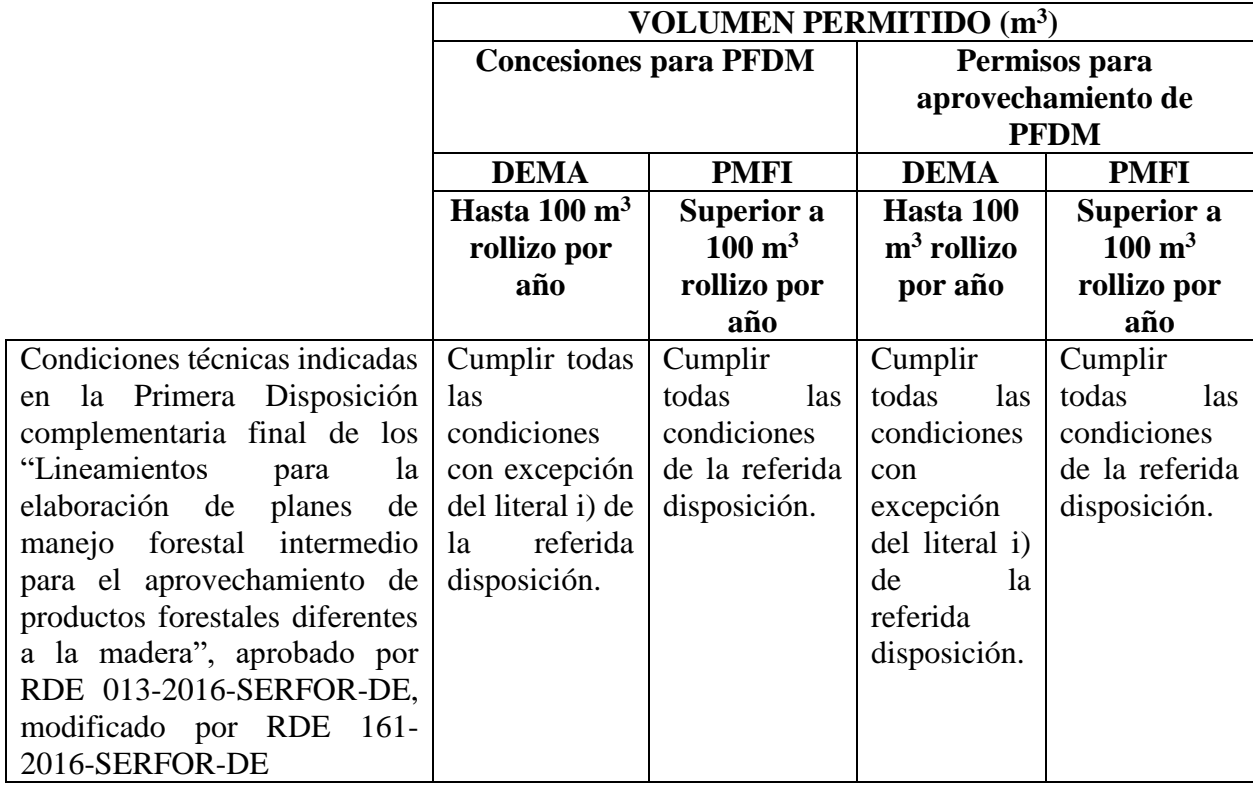

Fuente: Resolución de Dirección Ejecutiva N° 052-2018-SERFOR-DE

De acuerdo al marco normativo, las únicas diferencias entre una DEMA y un PMFI, radican en la intensidad del aprovechamiento; por lo que los concesionarios castañeros suelen optar por tramitar un PMFI, debido a que la gestión de la autorización y despacho del producto, representan el mismo esfuerzo e inversión que una Declaración de Manejo.

Respecto a las capacidades productivas de los concesionarios castañeros, se pudo conocer que los concesionarios castañeros son el principal proveedor de madera para carpinterías y barracas locales, de las regiones de Madre de Dios, Cusco, Puno y Arequipa, a las cuales abastecen con las maderas denominadas como "corrientes", que suelen trabajar de forma directa utilizando aserraderos portátiles o la herramienta denominada castillo, que consiste en una escuadra de metal a la cual se acoplan dos motosierras.

Se pudo verificar que las concesiones de castaña son importantes proveedores de las maderas de las especies denominadas como "duras", que son vendidas en pie a acopiadores que revenden la madera a empresas que se dedican a su transformación y exportación, mientras que las especies denominadas "sin valor" son dejadas en pie.

En entrevista con los concesionarios castañeros se pudo verificar que en su gran mayoría se trata de personas de avanzada edad, quienes participan de las decisiones de venta y gestión de documentos relacionados a la concesión, y delegan en familiares cercanos, como hijos o hermanos, la logística y supervisión de los trabajos de campo relacionados al aprovechamiento de la madera, quienes a su vez se apoyan en demás familiares o terceros, quienes se organizan en brigadas de dos a cuatro personas para realizar el tumbado y aserrío de la madera.

Por otra parte, las personas entrevistadas indicaron nunca haber recibido algún tipo de asistencia técnica o capacitación para el aprovechamiento de la madera, recurriendo al Regente Forestal para mantenerse al día o conocer el marco normativo.

Respecto a las dificultades para desarrollar la actividad, gran parte de los entrevistados señalaron, como principal problema, las altas multas que impone OSINFOR, por faltas cometidas durante el aprovechamiento; las cuales se cometen pese a realizar inventarios forestales y contar con regentes forestales para el asesoramiento del aprovechamiento maderable; así mismo, señalaron que actualmente la actividad maderera se ha encarecido por la participación del regente y lo que denominan exceso de control; por lo que se ven en la necesidad de trabajar altos volúmenes de madera para que la actividad logre ser rentable.

Por su parte, durante entrevista con el encargado de la oficina de OSINFOR en Madre de Dios, indicó que las faltas más recurrentes que cometen los concesionarios castañeros son: (1) el aprovechamiento de árboles no autorizados o semilleros, y, (2) extracción de árboles fuera de las zonas autorizadas.

### <span id="page-20-0"></span>**2.2. PROPÓSITO DEL PUESTO**

El propósito de la consultoría es desarrollar un "módulo itinerante", que contribuya a fortalecer las capacidades de los concesionarios castañeros y productores forestales que trabajan madera en concesiones de castaña.

En ese sentido, se pudo verificar que existe una debilidad en los concesionarios castañeros, debido a que no realizan la verificación en campo de la codificación de los árboles existentes en sus PMFI. Esto debido a que normalmente durante el inventario forestal se codifica y asigna la categoría de árboles aprovechables y semilleros; sin embargo, en la etapa de gabinete es común que se modifiquen algunas categorías y códigos para cumplir con las condiciones que establece la norma; lo que origina que durante el aprovechamiento se incurra en algunas de las principales faltas indicadas por OSINFOR, que son el aprovechamiento de árboles no autorizados o semilleros.

Por lo antedicho, se identifica que la necesidad más urgente de los concesionarios castañeros y productores forestales que trabajan madera, está relacionada a contar con herramientas que les permitan, mejorar sus capacidades de cumplir con la legislación vigente; y así, evitar las fuertes multas que viene imponiendo OSINFOR.

En ese sentido se propone que el CITE Productivo, brinde asistencias técnicas orientadas a capacitar al sector castañero en el uso del aplicativo Avenza Maps, el cual permite monitorear y detectar posibles errores antes del inicio del aprovechamiento como es la verificación en campo de árboles declarados como árboles semilleros; límites de las áreas autorizadas, y, durante el aprovechamiento verificación de los árboles tumbados; con lo cual se contribuye a detectar las faltas más recurrentes que cometen los concesionarios castañeros (aprovechamiento de árboles no autorizados o semilleros, y, extracción de árboles fuera de las zonas autorizadas).

#### <span id="page-21-0"></span>**2.3. NOMBRE ORIGINAL DEL PROYECTO DE DESARROLLO**

"USAID Promoción de Bosques Sostenibles, rentables e inclusivos" - USAID Securing a Sustainable, Profitable and Inclusive Forest Sector in Perú.

#### <span id="page-21-1"></span>**2.4. RESULTADOS OBTENIDOS GLOBALES**

Se ha diseñado y validado en campo, los procedimientos para el desarrollo de la asistencia técnica denominada: Capacitación en tecnologías móviles aplicadas al manejo forestal de las concesiones de castaña.

### **CAPÍTULO II**

#### **FUNDAMENTOS DEL TEMA ELEGIDO**

### <span id="page-22-2"></span><span id="page-22-1"></span><span id="page-22-0"></span>**1. TEORÍA Y PRÁCTICA EN EL DESEMPEÑO PROFESIONAL DENTRO DE LA EMPRESA**

La planificación del aprovechamiento forestal, contribuye a optimizar tanto los recursos de la empresa, como nuestros recursos naturales, si además consideramos el cumplimiento del marco normativo, ayuda a evitar la comisión de los dos tipos de infracciones más recurrentes por las cuales sanciona OSINFOR, las cuales son: extracción de áreas no autorizadas y extracción de volúmenes no autorizados; los cuales se pudo verificar se originan por la dificultad de los concesionarios castañeros y trabajadores de la madera, en establecer la ubicación espacial de determinados puntos de interés, como son árboles semilleros o linderos.

La lectura e interpretación de mapas consiste en la capacidad de identificar formas, colores, símbolos y texturas, que permiten establecer la ubicación espacial de puntos de interés, así como, conocer las características de un determinado sector o zona de trabajo.

Los mapas digitales, utilizados para las asistencias técnicas han sido elaborados en un sistema de información geográfica (ArcGis), a partir de la información proporcionada por los concesionarios castañeros, como son: listado de árboles de castaña y/o maderables, polígono de la concesión y red de caminos existentes; a los cuales se les incorporó una red hídrica modelada a partir de imágenes SRTM.

Durante el trabajo de campo, se integró conceptos relacionados a los campos de medición forestal y dendrología, para verificar in-situ que la especie y características dasométricas el árbol hallado, efectivamente corresponde al indicado en el dispositivo móvil.

En ese sentido, el uso del aplicativo Avenza Maps, facilita la determinación de la ubicación de puntos en el mapa, ya que permite la visualización de los mapas digitales a diferentes escalas, brindando la ubicación geoespacial en tiempo real, así como, utilizar algunas funciones propias de los dispositivos GPS, como son: (1) ubicación geospacial en tiempo real, (2) grabado de marcas de posición y recorridos en formatos GPX ó KML, (3) navegación hacia marcas de posición, (4) importar y exportar información utilizando redes sociales como WhatsApp o protocolos de transmisión inalámbrica de datos como Bluettoth.

A continuación se describen cada una de las funciones del Aplicativo Avenza Maps y la forma en que pueden utilizarse para mejorar las actividades de extracción y control del aprovechamiento:

### <span id="page-23-0"></span>**1.1. Herramienta zoom**

Esta función permite visualizar la información de un mapa convencional de ordenamiento castañero o aprovechamiento de madera, a través del dispositivo móvil, evitando el uso de mapas impresos en tamaños de papel A1 ó A0.

En la vista siguiente se presentan, un mapa convencional de ordenamiento castañero a una escala de 1/10 000, por lo cual requeriría ser impreso en un papel de tamaño A1 o mayor a fin de poder apreciar el detalle de la codificación de los árboles de castaña, árboles maderables aprovechables y árboles maderables semilleros, vs un mapa digital, que contiene la misma información en un dispositivo móvil tipo Smartphone.

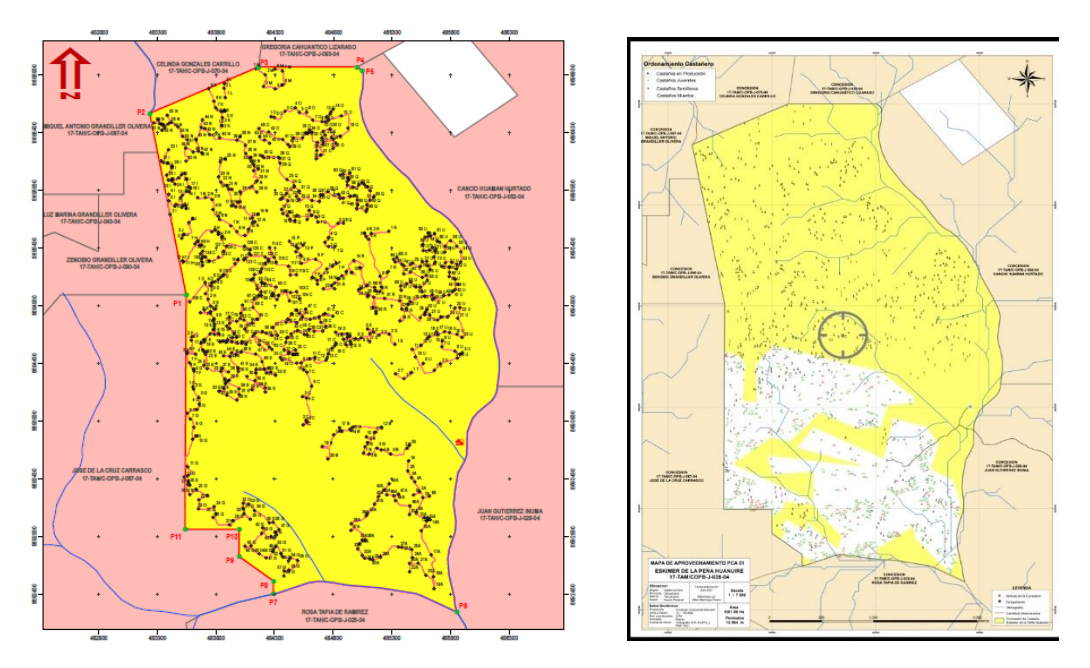

Figura 02: Visualización de mapa impreso y mapa digital de una concesión de castaña

En las vistas siguientes se puede apreciar tres vistas del mismo mapa digital a diferentes escalas, las cuales se obtienen al utilizar la herramienta zoom del aplicativo Avenza Maps.

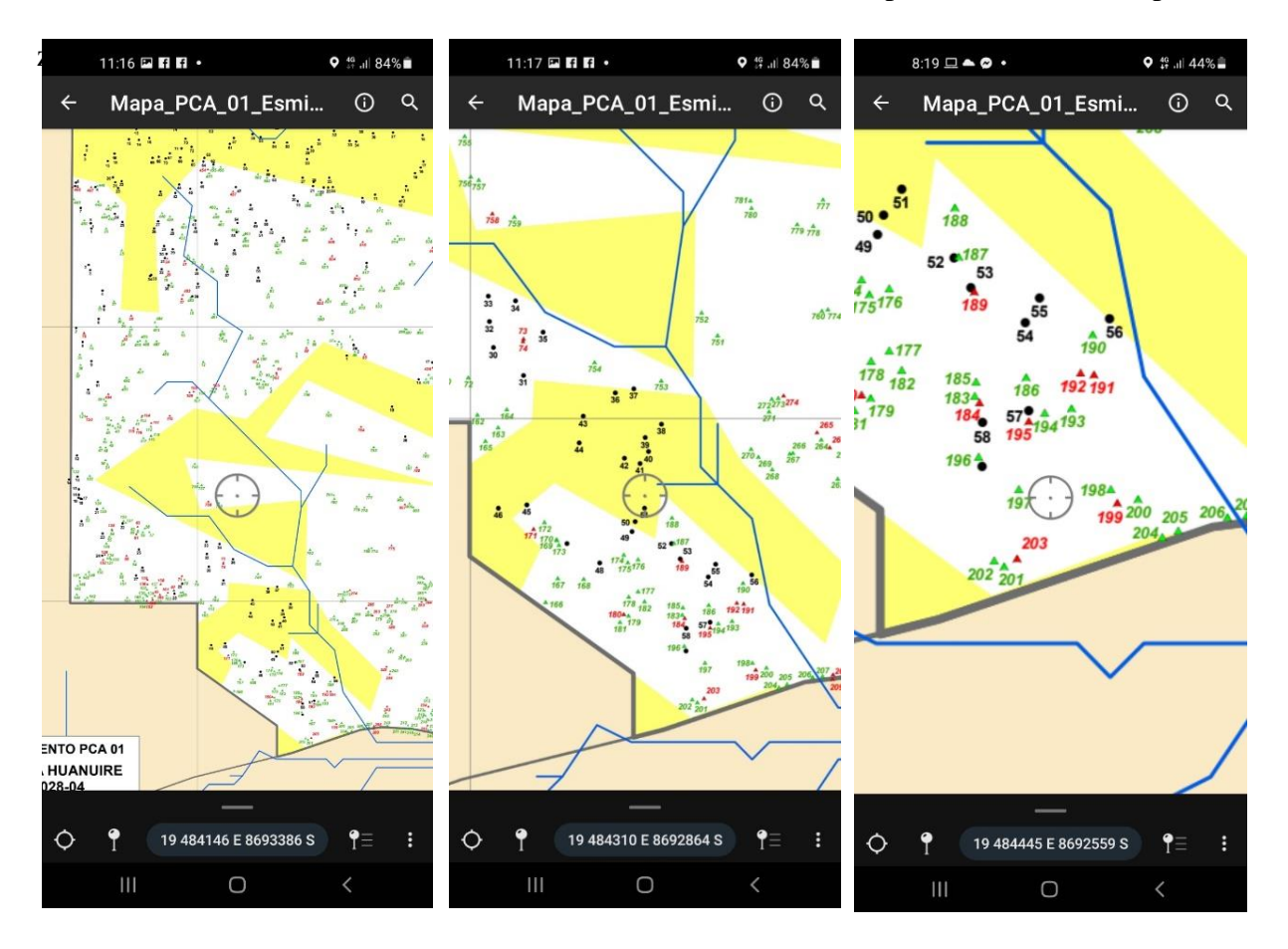

Figura 03: vistas a diferente escala de un mismo mapa digital

### <span id="page-25-0"></span>**1.2. Herramienta ubicación geoespacial en tiempo real**

Generalmente para conocer nuestra ubicación necesitamos traspolar las coordenadas que recibe el dispositivo GPS a un mapa impreso; con el uso de los dispositivos móviles este procedimiento es facilitado por la herramienta de ubicación geoespacial en tiempo real, ya que integra nuestra ubicación geoespacial en tiempo real (punto azul) con el mapa digital.

En la vista siguiente se aprecia a los familiares de Luisa\_Ochoa la Concesionaria castañera, Sra. Luisa Ochoa, realizando la verificación de la ubicación del campamento en el mapa digital de su concesión.

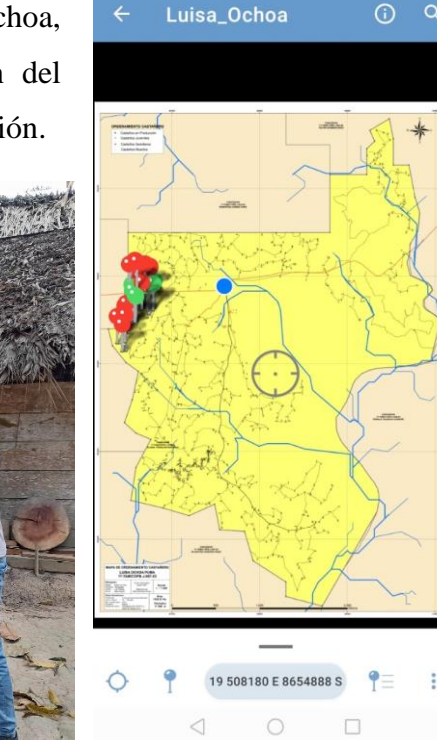

Figura 04. De izquierda a derecha, Srs. Felipe Muñoz, Kevin Muñoz, Carmen Chirinos y Fernando Chirinos, utilizando la herramienta de ubicación geoespacial en tiempo real, para verificar la ubicación del campamento dentro de su concesión, y vista de la pantalla del dispositivo móvil en la cual se muestra la ubicación en tiempo real como un punto azul, dentro del mapa de la concesión castañera.

## <span id="page-26-0"></span>**1.3. Herramienta para el grabado de marcas de posición**

Esta función es de utilidad, porque nos permite grabar, en formato GPX, la ubicación geoespacial de algún punto de interés, por ejemplo: un árbol no censado ó un árbol tumbado que no se encuentra dentro de nuestra lista de árboles aprovechables.

En la vista siguiente, se presenta al hijo del concesionario castañero Sr. Froilan Quispe, realizando la georreferenciación de un árbol tumbado por el viento dentro de la concesión castañera.

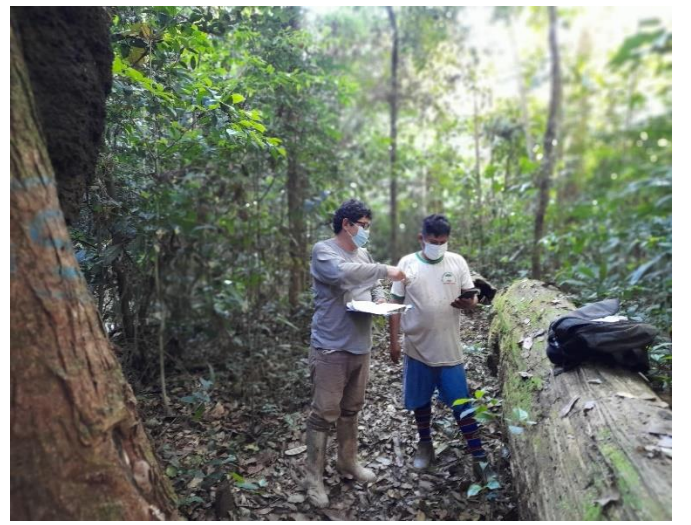

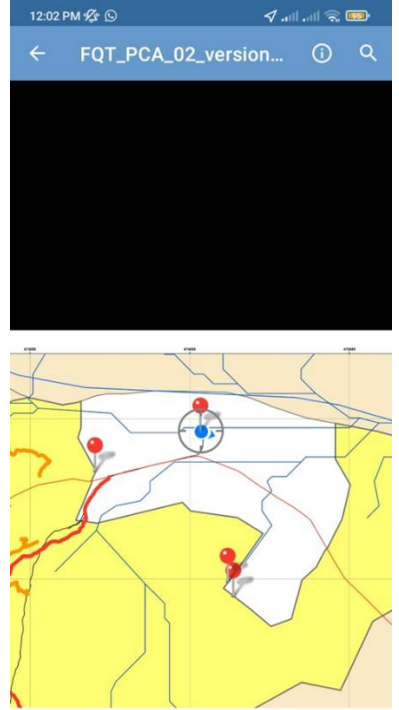

19 474071 E 8661921 S

Figura 05. Sr. Jesús Quispe, realizando la georreferenciación de un árbol tumbado por el viento.

## <span id="page-27-0"></span>**1.4. Herramienta para el grabado de recorridos**

Esta función es de utilidad cuando deseamos grabar la ubicación de algún camino o cuando deseamos grabar la trayectoria durante nuestro recorrido en el bosque, para poder evitar regresar a zonas ya exploradas.

 $10:35 = 3$  **Fi** 

Manuel\_Gamarra\_v3

 $15<sup>7</sup>$  $\frac{1}{14}$  $\frac{1}{13}$   $\circ$  0 85%

 $\odot$ 

En la siguiente vista, se aprecia al nieto del Sr. Manuel Gamarra, realizando la georreferenciación de una estrada (camino para la extracción de castaña), que no había sido graficada en su mapa de ordenamiento castañero.

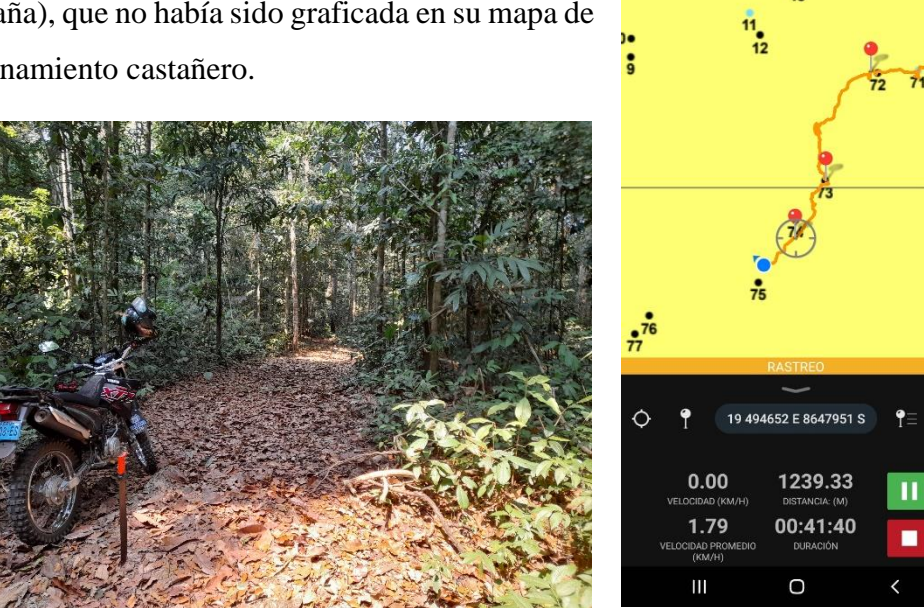

Figura 06: Sr. Jorge Borda, realizando la georreferenciación de un camino (línea de color naranja en la pantalla del aplicativo Avenza Maps) utilizado para la recolección de nueces de castaña.

# <span id="page-28-0"></span>**1.5. Herramienta para la navegación hacia marcas de posición**

Esta función es de utilidad cuando deseamos orientarnos en campo hacia la dirección donde se encuentra algún punto de interés dentro de la concesión.

 $9:49 - 1$   $\blacksquare$ .

 $\leftarrow$ 

Mapa\_Esmiker\_Peña...

 $0 \n\approx 1.609 \pm$ 

 $\odot$  $\alpha$ 

En la siguiente vista, se aprecia al titular de la concesión castañera utilizando la herramienta de navegación para ubicar un árbol reportado como tumbado dentro de su parcela de aprovechamiento.

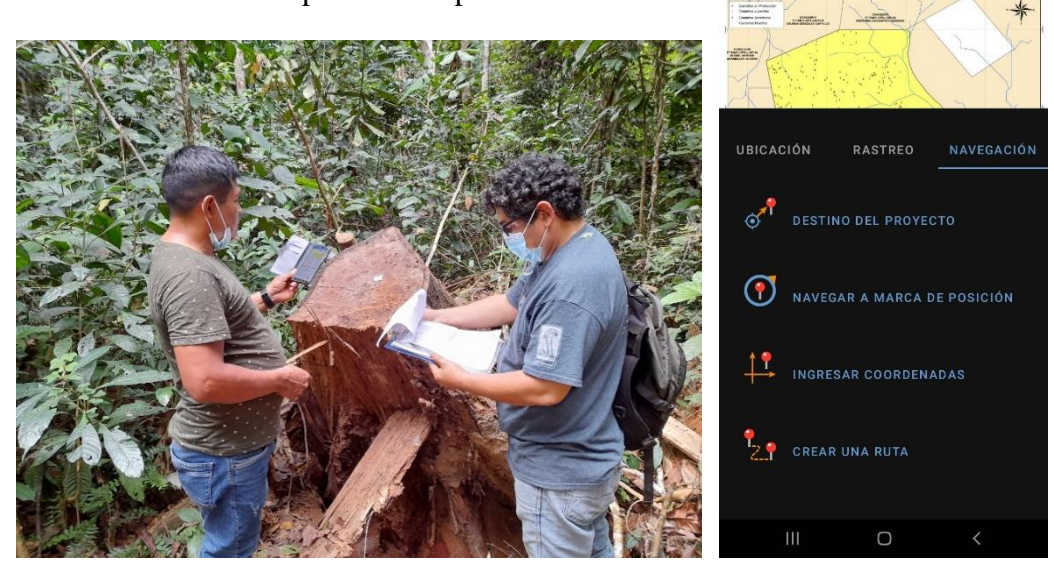

Figura 07: Sr. Esmiker de la Peña, realizando la ubicación de un árbol de Quinilla tumbado dentro de su concesión de castaña.

## <span id="page-29-0"></span>**1.6. Herramienta para importar y exportar información**

Esta función permite compartir mapas digitales en formato PDF georeferenciados, o, puntos y recorridos grabados en formato GPX, a través de las redes de Whatsapp.

En la siguiente vista se aprecia a los participantes del taller sobre uso de mapas digitales, intercambiando información geoespacial, a través de la red social Whatsapp.

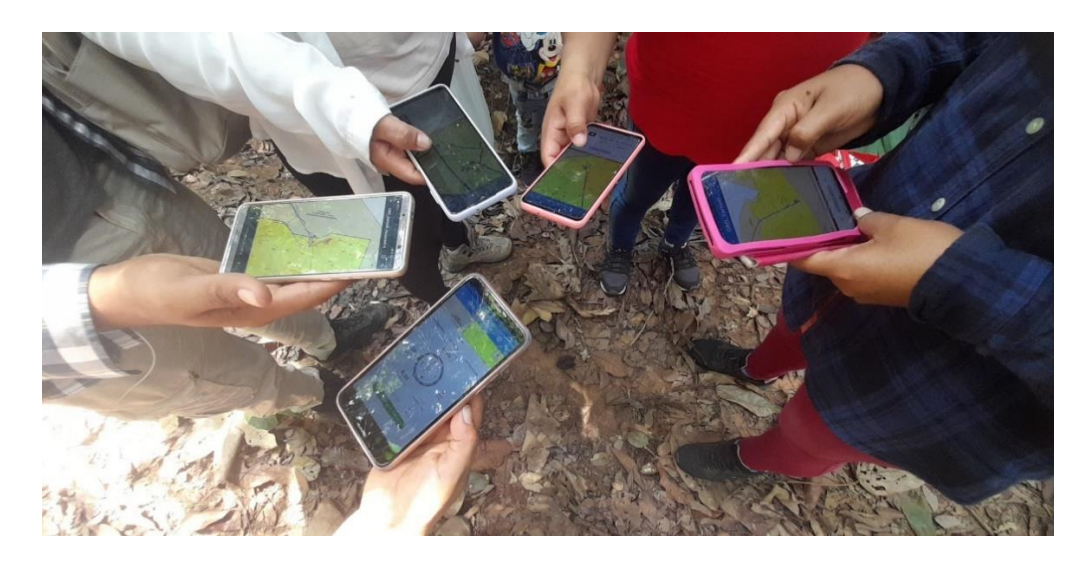

Figura 08: Participantes del tercer módulo itinerante realizando el envío de los mapas digitales, antes del ingreso a una concesión de castaña para realizar las prácticas de campo.

### <span id="page-30-0"></span>**2. DESCRIPCIÓN DE ACCIONES, METODOLOGÍA Y PROCEDIMIENTOS**

### <span id="page-30-1"></span>**2.1. Materiales para el trabajo de gabinete:**

- Equipo de cómputo con conexión a internet para descarga de imágenes SRTM.
- Programas ArcGis, para elaboración de mapas.
- Programa Global Mapper, para la transformación de archivos GPX a shapefile.
- Paquete Office con Word, excell y power point.
- Shapefile con cobertura de árboles de castaña, arboles maderables y demás información cartográfica de las concesiones castañeras.
- Impresora, para impresión de listas de asistencia y formatos de encuestas.
- Útiles de oficina (lapiceros, archivadores, papel, perforador, etc)

### <span id="page-30-2"></span>**2.2. Materiales para el trabajo de campo:**

- Dispositivo móvil tipo smarthpone con dispositivo GPS integrado o función de localización activada.
- Señal de celular para la descarga del aplicativo y transferencia de información (mapas en formato PDF geoespacial y archivos GPX o KML).
- Aplicativo Avenza Maps instalado en el Smartphone (compatible con iphone, ipad, o sistemas Android).
- Vehículo de transporte (motocicleta)
- Implementos de bioseguridad para prevención del COVID-19 (doble mascarilla, protector facial y atomizador personal de 50 ml con lanyard o colgador)
- Equipos de protección personal (casco de protección, botas de jebe y botiquín de primeros auxilios)
- Útiles de oficina (tablero, lapiceros y formatos).

#### <span id="page-31-0"></span>**2.3. Método para la elaboración del diagnóstico**

Se utilizó el método dinámico, mediante el cual primero se realizó una síntesis descriptiva de la actividad maderera dentro del sector castañero; a partir de información secundaria obtenida en reportes estadísticos e investigaciones relacionadas. Luego ésta información ha sido contrastada a través de entrevistas a funcionarios de la región y concesionarios castañeros; procurándose definir el principal problema a partir del análisis de causas y factores que desencadenan la problemática.

Con éstos insumos se determinó una alternativa de mejora de la situación, la cual fue socializada y validada en una primera reunión presentación del proyecto.

### <span id="page-31-1"></span>**2.4. Método para el desarrollo de capacidades en los concesionarios castañeros**

Se utilizó el método aprender-haciendo, que prioriza la enseñanza a través de la práctica en el uso del aplicativo dentro de cada una de las concesiones que administra cada concesionario castañero. En una primera reunión se explicó al concesionario castañero los alcances de la asistencia técnica y se le consulta si desea aprender a utilizar el aplicativo Avenza Maps; de estar de acuerdo el concesionario castañero, se coordinó con él y el regente que lo asesora la disponibilidad de la siguiente información:

- o Cobertura o archivo excel de los árboles de Castaña
- o Cobertura o archivo excel de los árboles maderables aprovechables
- o Cobertura o archivo excel de los árboles maderables semilleros
- o Cobertura o coordenada del campamento
- o Cobertura de los caminos
- o Cobertura del polígono de la concesión
- o Cobertura del polígono de la parcela de corta

Cabe indicar que en la mayor parte de los casos no se cuenta con la cobertura de caminos ni la coordenada del campamento, por lo que la toma de éstos puntos y recorridos se realizó durante la asistencia de campo, como una forma de practicar el registro y envío de información con el castañero.

Con la información recibida se elaboró en un entorno SIG, el mapa de aprovechamiento de la concesión a una escala de 1 / 7000, enriqueciéndolo con una cobertura de red hídrica más detallada que la proporcionada en las cartas nacionales, que se obtiene a partir del procesamiento de una imagen tipo SRTM; poniendo especial atención a la codificación de cada uno de los árboles de castaña (en color negro), árboles aprovechables (en color verde) y árboles semilleros (en color rojo).

Una vez finalizado el mapa digital, se coordinó con el concesionario castañero la fecha para la visita a campo donde se brindó la capacitación in situ con la información ya procesada de su concesión, solicitándole además la participación de sus familiares y/o personal que realizan las actividades de aprovechamiento en su concesión.

Reunidos en un lugar con señal para el celular se inició el trabajo de asistencia técnica desarrollando cada una de las siguientes actividades:

- o Instalación del aplicativo en los celulares de cada uno de los participantes.
- o Calibrado de la brújula del celular de cada uno.
- o Demostración y envío de mapa georreferenciado a través de Whatsapp
- o Apertura del mapa recibido en el aplicativo Avenza Maps

Luego nos trasladarnos a la concesión, donde se realizó la práctica de campo, la cual consistió en el desarrollo de las siguientes actividades:

- o Explicación de las funciones del aplicativo.
- o Uso del botón de ubicación geoespacial.
- o Práctica del grabado de puntos de interés.
- o Práctica del grabado de caminos.
- o Práctica de búsqueda en campo de puntos de interés utilizando la función de navegación.

Finalmente regresamos al punto de inicio de la asistencia técnica, donde realizamos las siguientes actividades:

- o Envío de información grabada.
- o Repaso de la práctica de recepción de mapas a través de las redes.

### **CAPÍTULO III**

#### <span id="page-33-0"></span>**CONCLUSIONES Y RECOMENDACIONES**

### <span id="page-33-2"></span><span id="page-33-1"></span>**1. APORTES**

- Se brindó la información cartográfica en tiempo real de 9 concesiones de castaña.
- Mediante nueve asistencias técnicas, se logró capacitar a 18 personas entre concesionarios castañeros, sus familiares y personal de campo; en el uso de las herramientas de "ubicación en tiempo real" y "zoom" del aplicativo Avenza Maps, para la interpretación de la información cartográfica y forestal de sus mapas digitales correspondientes a cada de sus concesiones de castaña.
- Mediante tres talleres, se logró capacitar a 24 personas, en el uso de las funciones del aplicativo Avenza Maps, para mejorar las actividades de manejo y control forestal.
- Se elaboró un manual práctico de uso del aplicativo Avenza maps, que se basa principalmente en imágenes y términos fáciles de entender por los productores forestales.

#### <span id="page-33-3"></span>**2. CONCLUSIONES Y RECOMENDACIONES**

 A partir de las experiencias de asistencia técnica y talleres realizados, se concluye que el Aplicativo Avenza Maps, contribuye a las actividades de Manejo Forestal, ya que facilita la interpretación de los mapas de ordenamiento castañero y/o aprovechamiento de madera.

- El desarrollo de capacidades relacionadas a la interpretación de la información cartográfica a través de dispositivos móviles contribuye a optimizar las actividades de control durante el aprovechamiento forestal, ya que reduce la necesidad de utilizar dispositivos GPS ó contratar técnicos para verificar información geoespacial.
- La función zoom permite graduar la escala de los mapas, ajustándola a la capacidad de visión de cada uno de los concesionarios castañeros (adultos mayores).
- La función "ubicación en tiempo real" del aplicativo Avenza Maps, integra la ubicación geoespacial que brinda un dispositivo GPS convencional con la información de la concesión contenida en el mapa digital; facilitando al concesionario castañero la comprensión de su ubicación, así como de los demás puntos de interés existentes en su concesión de castaña.
- Se recomienda involucrar a jóvenes familiares o personas allegados a los concesionarios castañeros, pues se verificó que éstas personas se encuentran más familiarizados con el uso de herramientas tecnológicas.
- En base a las experiencias de asistencia técnica y talleres, se ha diseñado para el CITEproductivo Madre de Dios, el módulo itinerante denominado "Capacitación en tecnologías móviles aplicadas al manejo forestal de las concesiones de castaña"; el cual contribuye a evitar la imposición de multas ya que permite al concesionario castañero mejorar las actividades de manejo y control forestal durante el aprovechamiento evitando así, la extracción de árboles fuera de las zonas autorizadas y el aprovechamiento de árboles no autorizados o semilleros.

#### **REFERENCIAS**

<span id="page-35-0"></span>Cossio, R.E., Guariguata, M.R., Menton, M., Capella, J.L., Rios, L., Peña P., (2011). El aprovechamiento de madera en las concesiones castañeras (*Bertholletia excelsa*), en Madre de Dios, Perú. Documento de trabajo 56. CIFOR, Bogor, Indonesia.

IDE – GOREMAD (2018). Recursos en línea http://ide.regionmadrededios.gob.pe/geonetwork/srv/spa/catalog.search#/home

MINCETUR (2018). Reporte de Comercio Regional. Madre de Dios – 2018 [Reporte\\_de\\_Comercio\\_-\\_Reporte\\_Comercio\\_Regional\\_-\\_RCR\\_-](https://cdn.www.gob.pe/uploads/document/file/410266/Reporte_de_Comercio_-_Reporte_Comercio_Regional_-_RCR_-_Madre_de_Dios_2018_-_I_Sem20191030-24204-1e6hyns.pdf) [\\_Madre\\_de\\_Dios\\_2018\\_-\\_I\\_Sem20191030-24204-1e6hyns.pdf \(www.gob.pe\)](https://cdn.www.gob.pe/uploads/document/file/410266/Reporte_de_Comercio_-_Reporte_Comercio_Regional_-_RCR_-_Madre_de_Dios_2018_-_I_Sem20191030-24204-1e6hyns.pdf)

MINCETUR. (2018). Reporte Comercial de Productos de Madera. https://www.mincetur.gob.pe/wpcontent/uploads/documentos/comercio\_exterior/estadisticas\_y\_publicaciones/estadisticas/e xportaciones/Reporte\_Comercial\_Productos\_Forestales.pdf

- Moreno,W., Manrique, M., (2018). Manual para modelar la red hídrica de una concesión de castaña. Profonanpe, Perú.
- USAID, PCM, US Forest Service (2021). Estimando y mejorando la legalidad de la madera en el Perú. Conceptos – Definición y clasificación de la legalidad en la cadena de valor de la madera. Lima, Perú.
	- USAID, Proyecto Perú Bosques, (2016). Método de Aprovechamiento Forestal Sincronizado.

Urrunaga, J., Johnson, A., Orbegozo, D., (2018). El momento de la verdad: Oportunidad o amenaza para la amazonía peruana en la lucha contra el comercio de madera ilegal-EIA. [www.eia-global-org/elmomentodelaverdad.](http://www.eia-global-org/elmomentodelaverdad)

### **ANEXOS**

- <span id="page-37-0"></span>Anexo A: Concesionarios participantes en las asistencias técnicas, área y ubicación de su concesión.
- Anexo B: Manual de uso del aplicativo Avenza Maps.

### **ANEXO A CONCESIONARIOS PARTICIPANTES EN LAS ASISTENCIAS TÉCNICAS**

<span id="page-38-1"></span><span id="page-38-0"></span>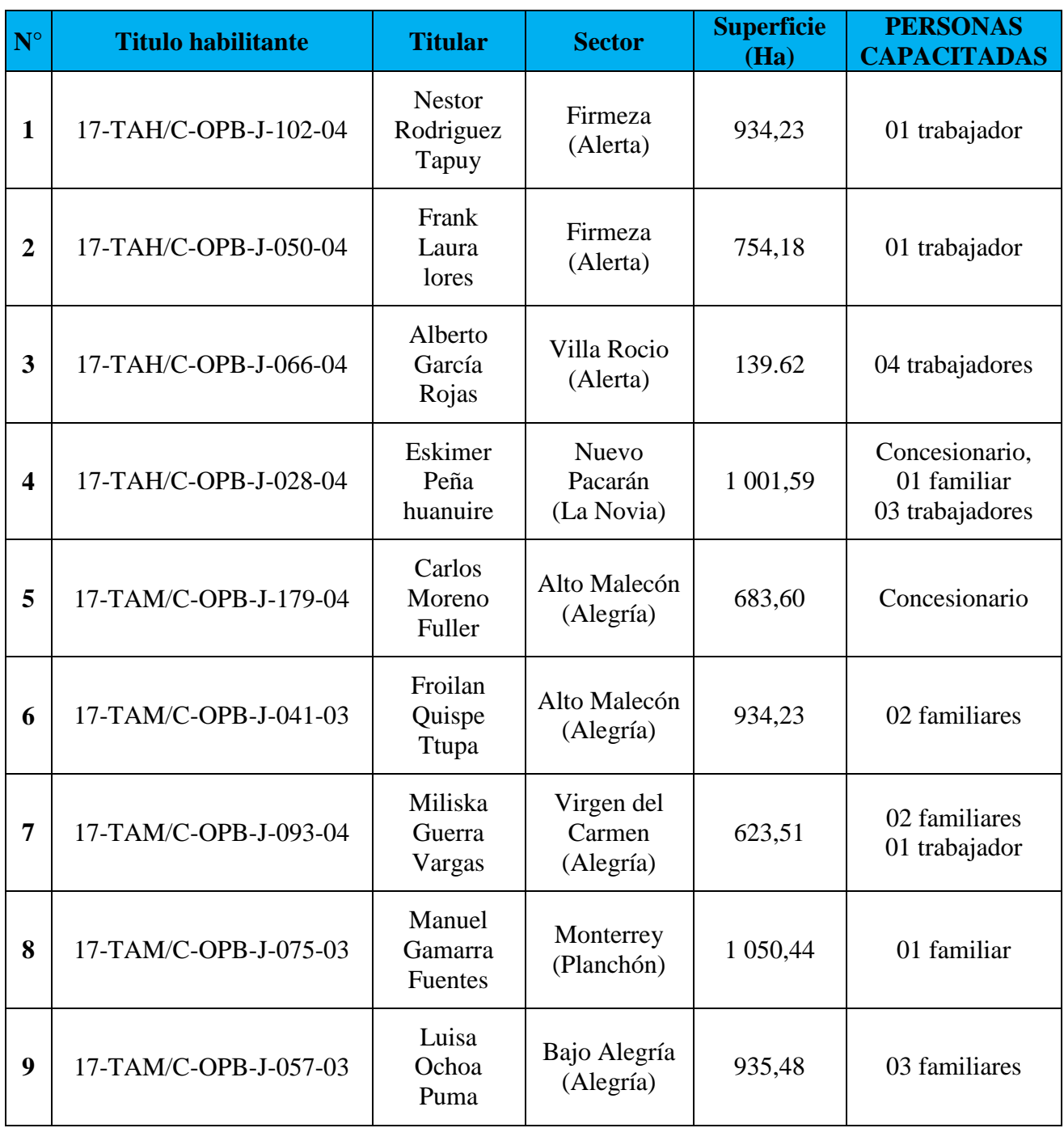

# **UBICACIÓN DE LAS CONCESIONES DONDE SE REALIZÓ LAS ASISTENCIAS TÉCNICAS**

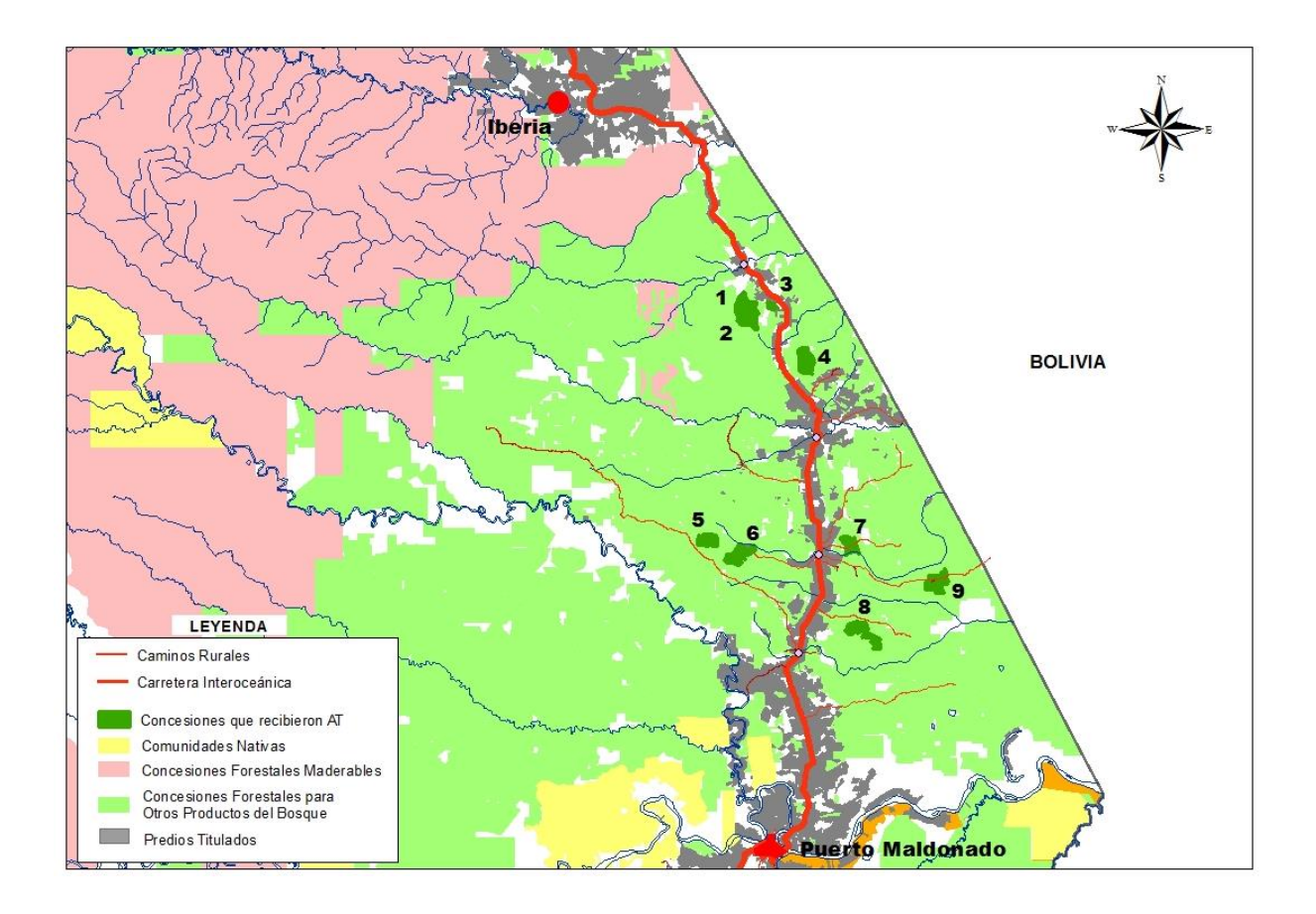

# **MAPAS DIGITALES ELABORADOS PARA LAS LAS ASISTENCIAS TÉCNICAS**

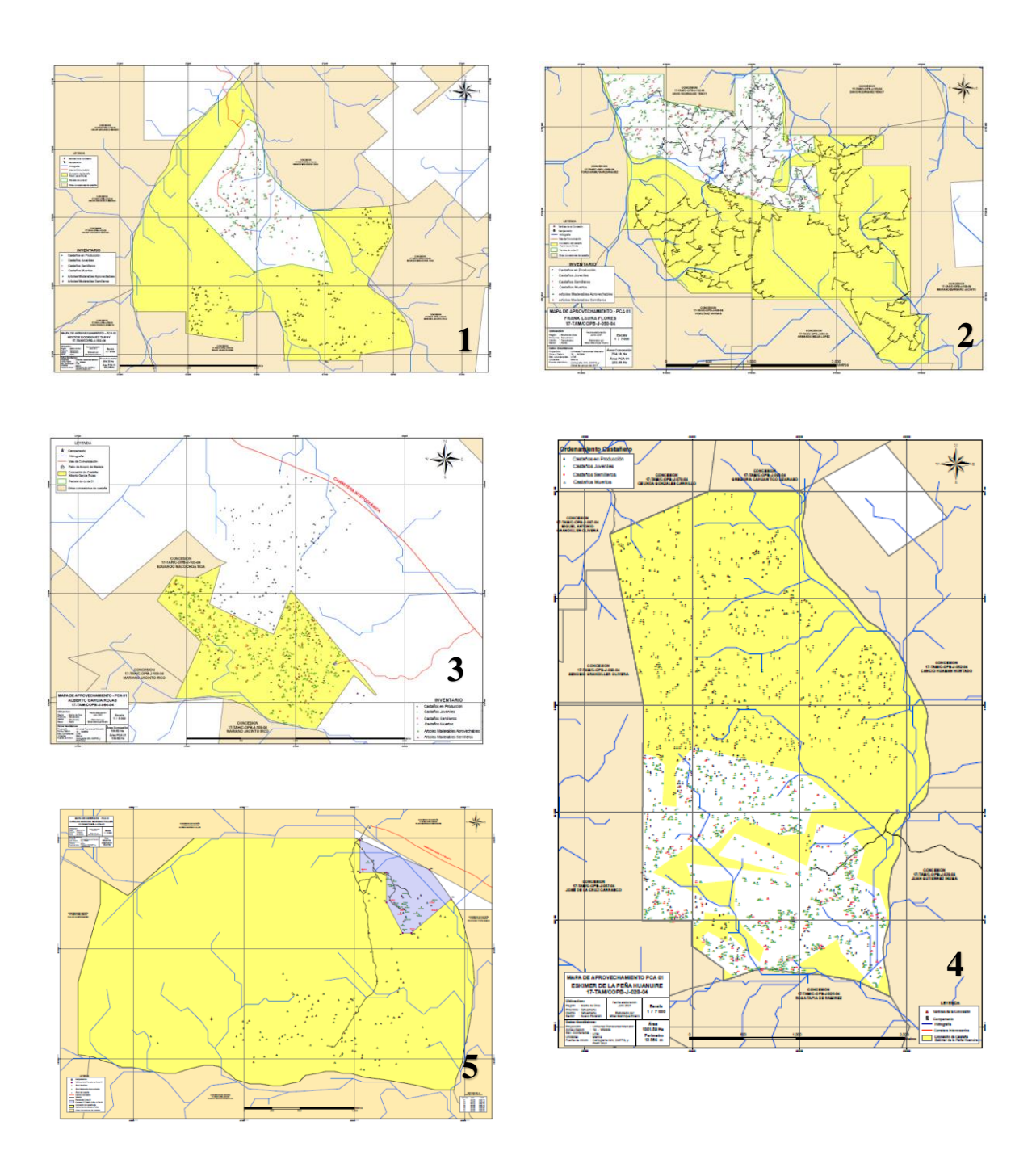

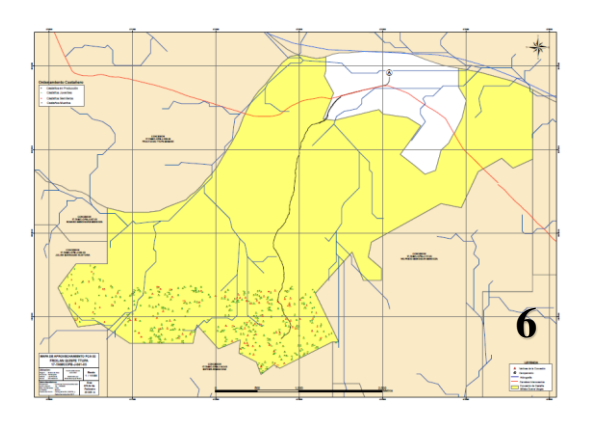

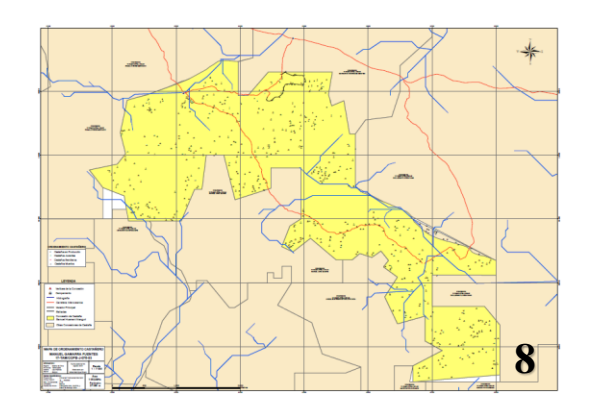

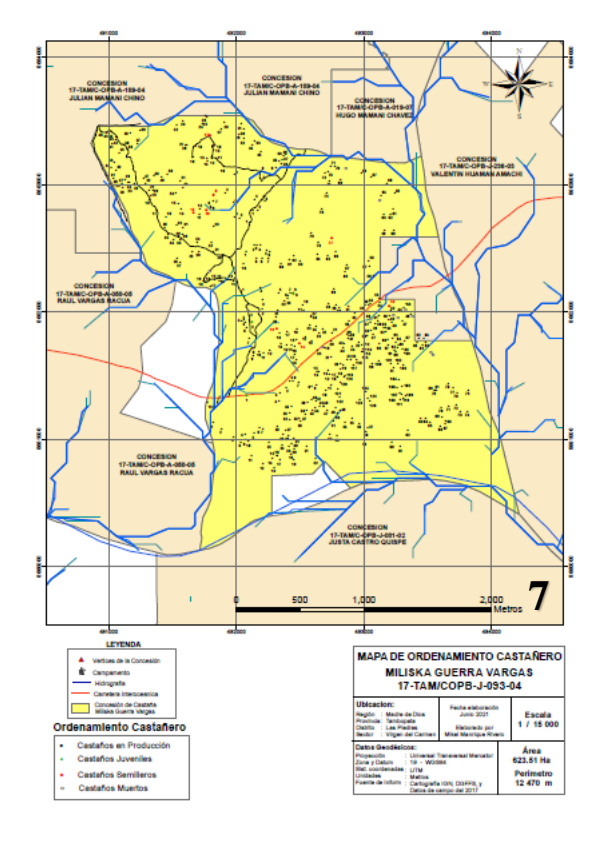

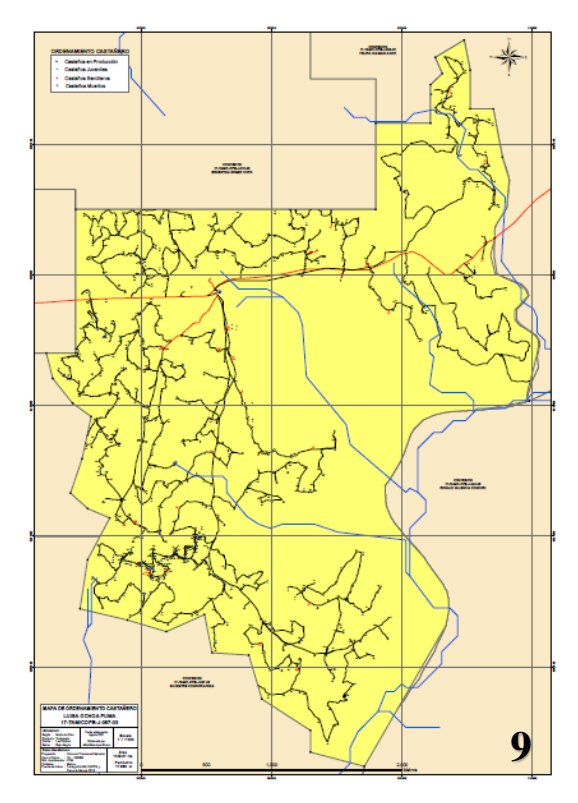

### <span id="page-42-1"></span><span id="page-42-0"></span>**ANEXO B: MANUAL DE USO DEL APLICATIVO AVENZA MAPS**

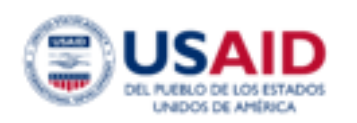

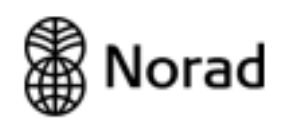

Proyecto:

"Promoción de Bosques Sostenibles, Rentables e Inclusivos - PROBOSQUES

(USAID)

Consultoría para el diseño e implementación de "Módulos itinerantes", dirigidos a títulos habilitantes castañeros y productores forestales que aprovechan madera en concesiones castañeras

Manual de uso del aplicativo Auguza Mans

para la interpretación de mapas digitales

Elaborado por:

Mikel Manrique Rivero

Madre de Dios - 2021

#### PRESENTACIÓN

El presente documento se ha elaborado en el marco del proyecto "Promoción de Bosques Sostenibles, rentables e Inclusivos", financiado por la agencia de Estados Unidos para el Desarrollo Internacional (USAID), e implementado por Tetra Lech ARD, la cual es una empresa de servicios globales de consultoría que brinda servicios prácticos y sostenibles para fomentar el desarrollo internacional. El proyecto USAID Pro-Bosques, desarrolla un conjunto de actividades en la Amazonía peruana, las cuales tienen por finalidad fortalecer la gobernanza forestal a través de herramientas de control y monitoreo forestal.

Por su parte el Estado Peruano, desde los centros de innovación productiva y transferencia tecnológica (CITEproductivo), que pertenecen al instituto tecnológico de la producción que se encuentra adscrito al Ministerio de la Producción, promueve la innovación y uso de nuevas tecnologías entre los productores, empresas, asociaciones y cooperativas, que tengan como objetivo generar valor agregado a su producción, desarrollar productos de mejor calidad y/o cumplir normas técnicas o de buenas prácticas de innocuidad.

En este contexto, el CITE Productivo de Madre de Dios y USAID Pro-Bosques, buscan contribuir con el fortalecimiento de capacidades a nivel normativo y productivo de los títulos habilitantes castañeros y de los productores forestales que extraen madera de estas concesiones, con la finalidad de contribuir al manejo sostenible, legal y rentable del recurso maderable y no maderable.

La lectura e interpretación de mapas consiste en la capacidad de identificar formas, colores, símbolos y texturas, que permitan conocer las características de un determinado sector o zona de trabajo; y establecer la ubicación espacial de determinados puntos de interés.

Siendo que cualquier actividad de manejo forestal, está relacionada a trabajos en campo, la lectura e interpretación de mapas, se constituye en una habilidad que todo operador o trabajador relacionadas a las actividades forestales debe de dominar.

En ese sentido, el presente documento contribuye a facilitar la lectura e interpretación de mapas, ya que describe las funciones del aplicativo augua Mans, que permiten la visualización de mapas en formato PDF geoespacial, así como, el uso de funciones propias de un GPS, como son: ubicación geoespacial en tiempo real, navegación hacia marcas de posición, grabado de marcas de posición y rutas, e importar y exportar información a través de redes sociales o protocolos de transmisión inalámbrica de datos como Bluetooth.

#### Manual de uso del aplicativo Ayenza Maps

#### para la interpretación de mapas digitales

El presente manual describe de forma gráfica, el uso de las diferentes funciones del aplicativo Avenza Mans, el cual es un aplicativo de libre disponibilidad que permite visualizar archivos en formato PDF geoespacial, además de contar con funciones propias de un GPX, que permitirán grabar puntos, rutas y navegar hacia cualquier destino que se encuentre dentro del mapa que se está visualizando.

Además del Augusa Mans, también se describe el uso de otros aplicativos como el GPS Status, y NoteCapo, los cuales complementan las funciones del avenza, ya que el primero facilita la calibración de la brújula, mientras que el segundo sirve para tomar fotografías que incluyen la ubicación en coordenadas UTM, fecha y otras características.

Para poder desarrollar el presente manual, será necesario contar con los siguientes requisitos:

- Contar con un celular que cuente con las funciones de ubicación con GPS y brújula integrada.
- $\sim 10^{-11}$ Contar con sistema operativo Android ó IOS.
- Contar con conexión a internet o saldo para la descarga del aplicativo.
- Contar con un mapa elaborado previamente en formato PDF geoespacial.

Cabe indicar que de acuerdo a los trabajos que se vienen realizando al utilizar el aplicativo, se está verificando que suele trabajar con un error de ubicación menor a 20 metros bajo el dosel del bosque; por lo que se recomienda su uso sólo de manera referencial, debiendo de recurrir a equipos de mayor precisión para aquellos trabajos que así lo requieran.

Paso 1. Instalación del aplicativo Aygaza, Maga, el aplicativo se encuentra disponible en la plataforma de distribución de aplicaciones de google, "Play Store". Para acceder al dispositivo ingresamos a ésta plataforma, ubicamos la barra de exploración donde digitamos "Avenza Mans", e iniciamos la descarga; una vez finalizada la descarga, procedemos a abrir el aplicativo

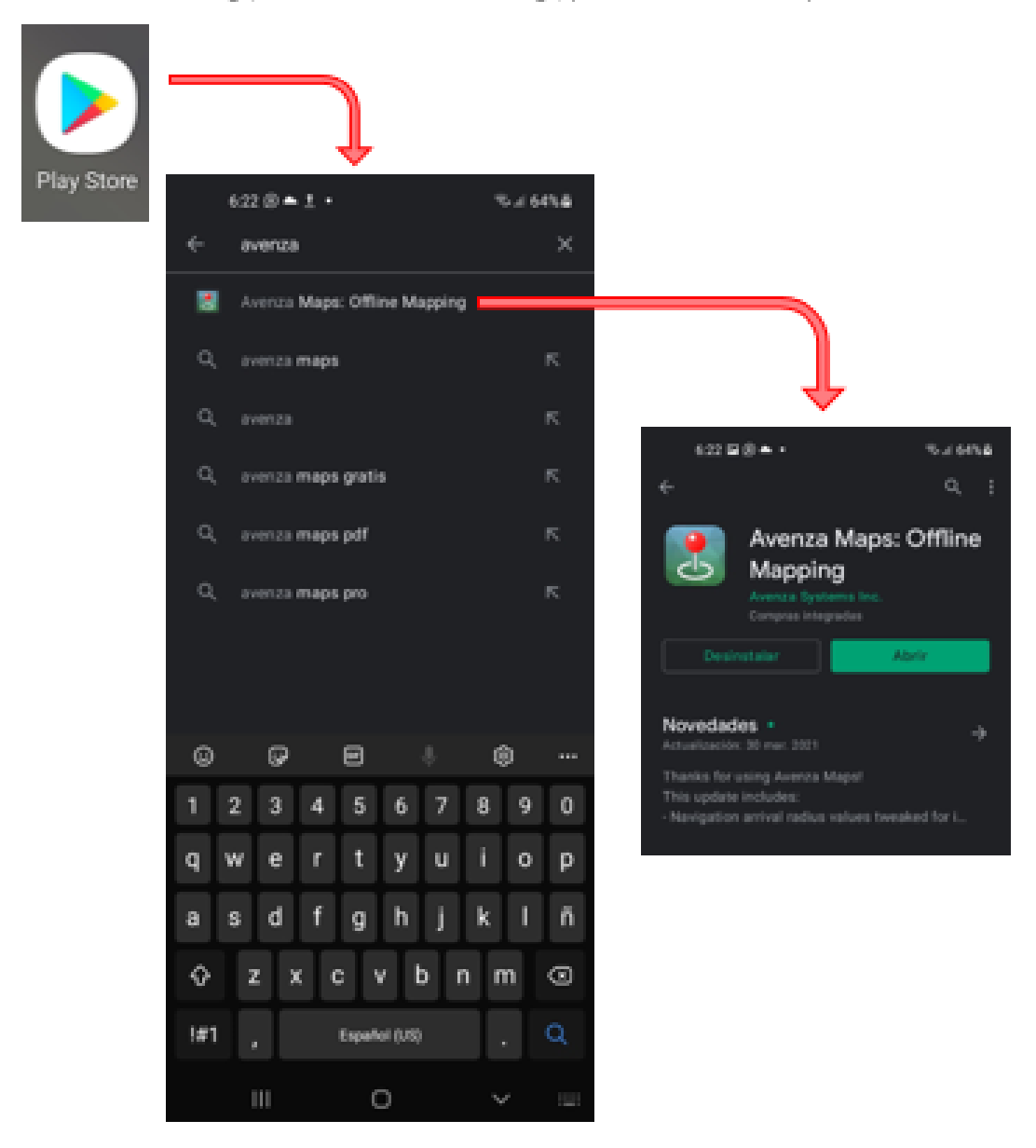

Paso 2: Creación de Archivo en formato PDF Geoespacial, Como se indicó el Auguza Mans, permite la visualización de archivos en formato GenZUEE, GenZUE, y PDF geoespacial, para nuestro caso crearemos un mapa en formato PDF geoespacial, desde el ArcGis.

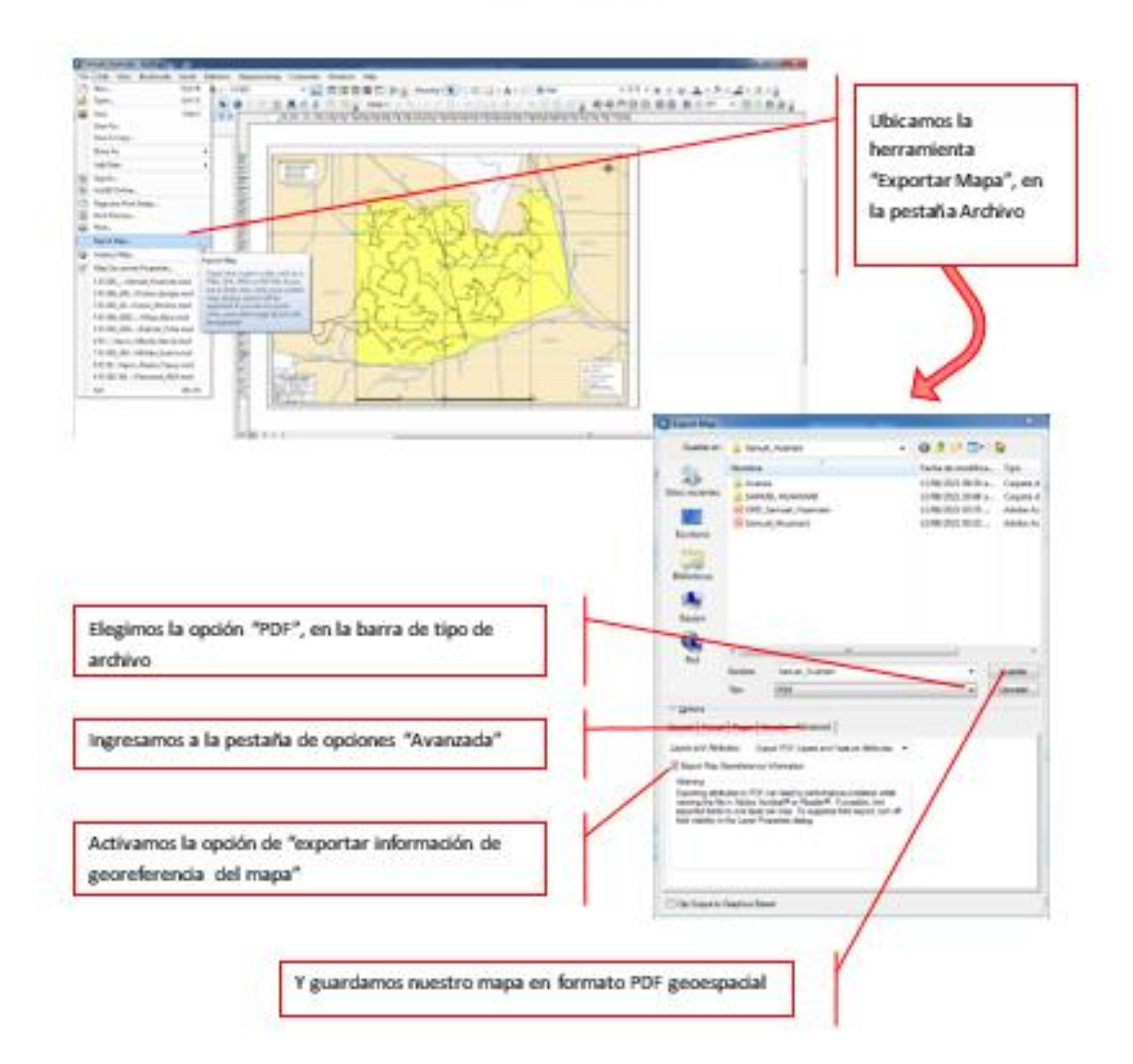

Paso 2.1. Envío de Archivo en formato PDF Geoespacial, esta acción podemos realizarla utilizando la función de enviar archivo del WhatsApp web, o utilizando la función de envío de información por

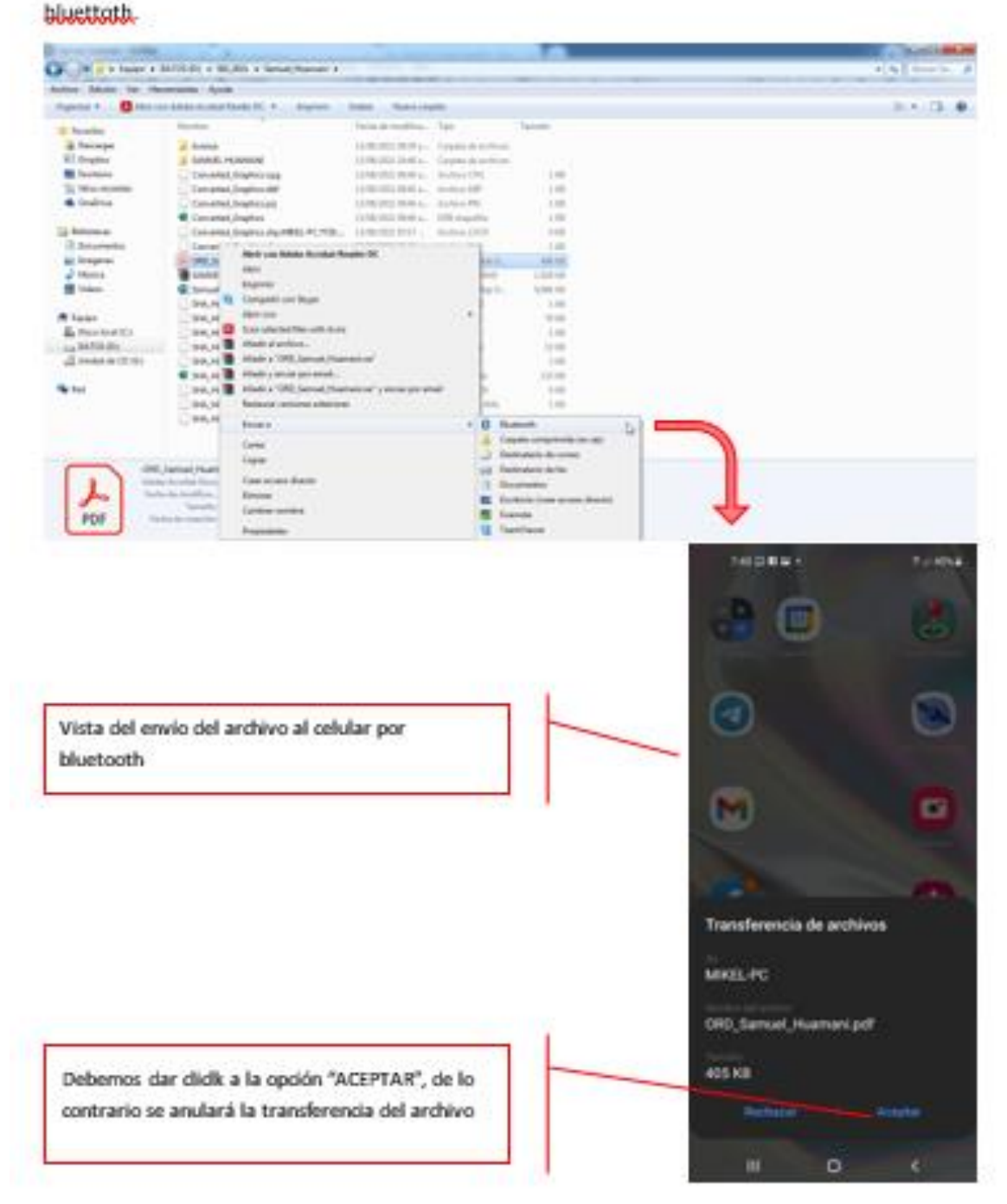

Paso 2.2. abrir el archivo PDF geoespacial, una vez recibido el archivo en el celular, podemos ubicarlo dentro de la barra de notificaciones o podemos hallarlo en la siguiente ubicación: "ajustes", "almacenamiento", "documentos", "download", cabe indicar que la ubicación del icono de ajustes varia en cada dispositivo móvil, sin embargo, en general se representa con el siguiente símbolo:

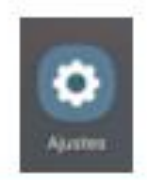

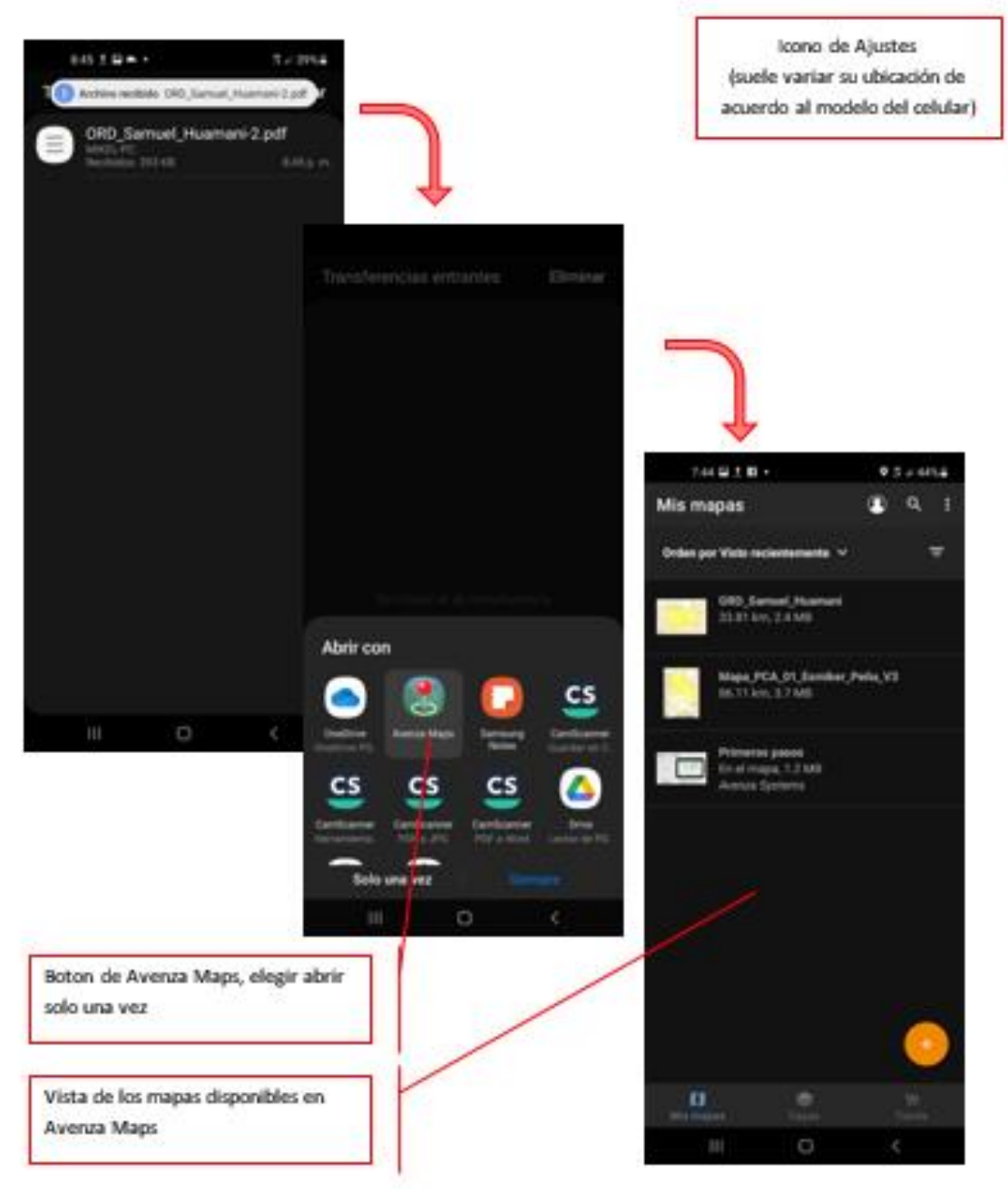

Paso 3. Configuración inicial del Avenza Maps, antes de visualizar el mapa, debemos de configurar las unidades de medida y la vista del mapa, para ello ingresamos al símbolo de los tres botones que se encuentra en la parte superior de la pantalla

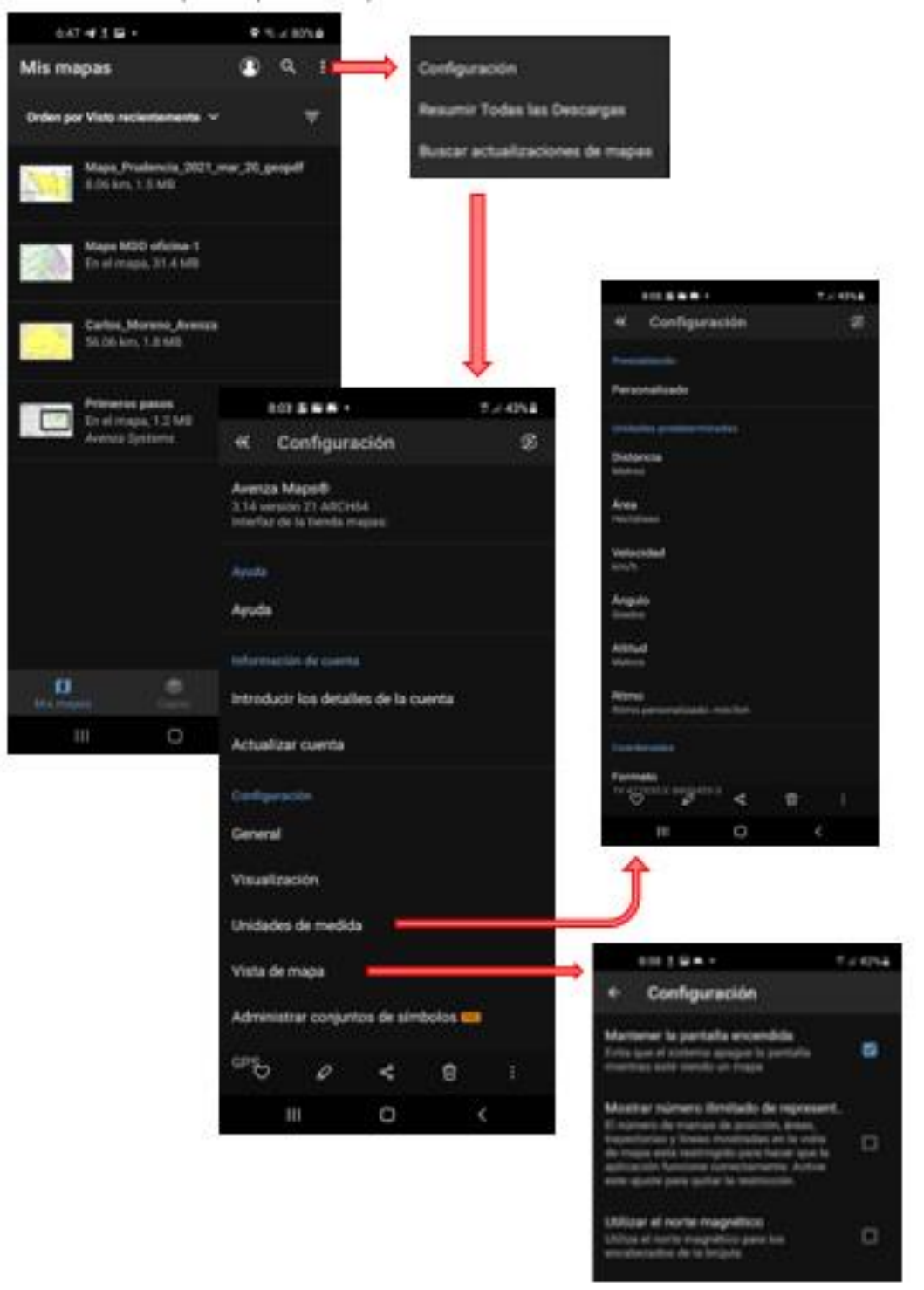

Paso 4. Herramienta zoom, a continuación ingresamos al mapa y utilizamos la herramienta "zoom", pedizcando en dos puntos de la pantalla y agrandando o encogiendo el mapa

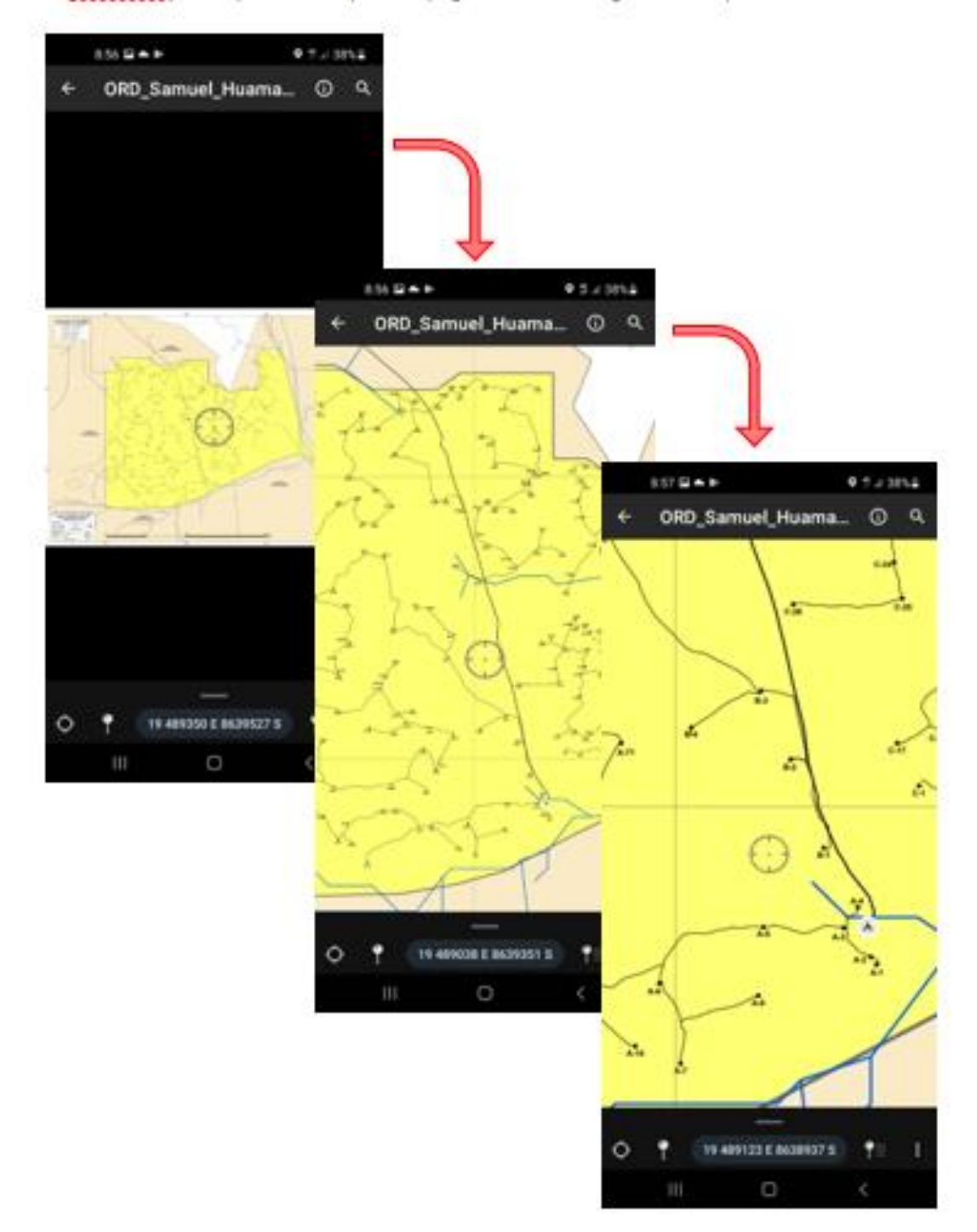

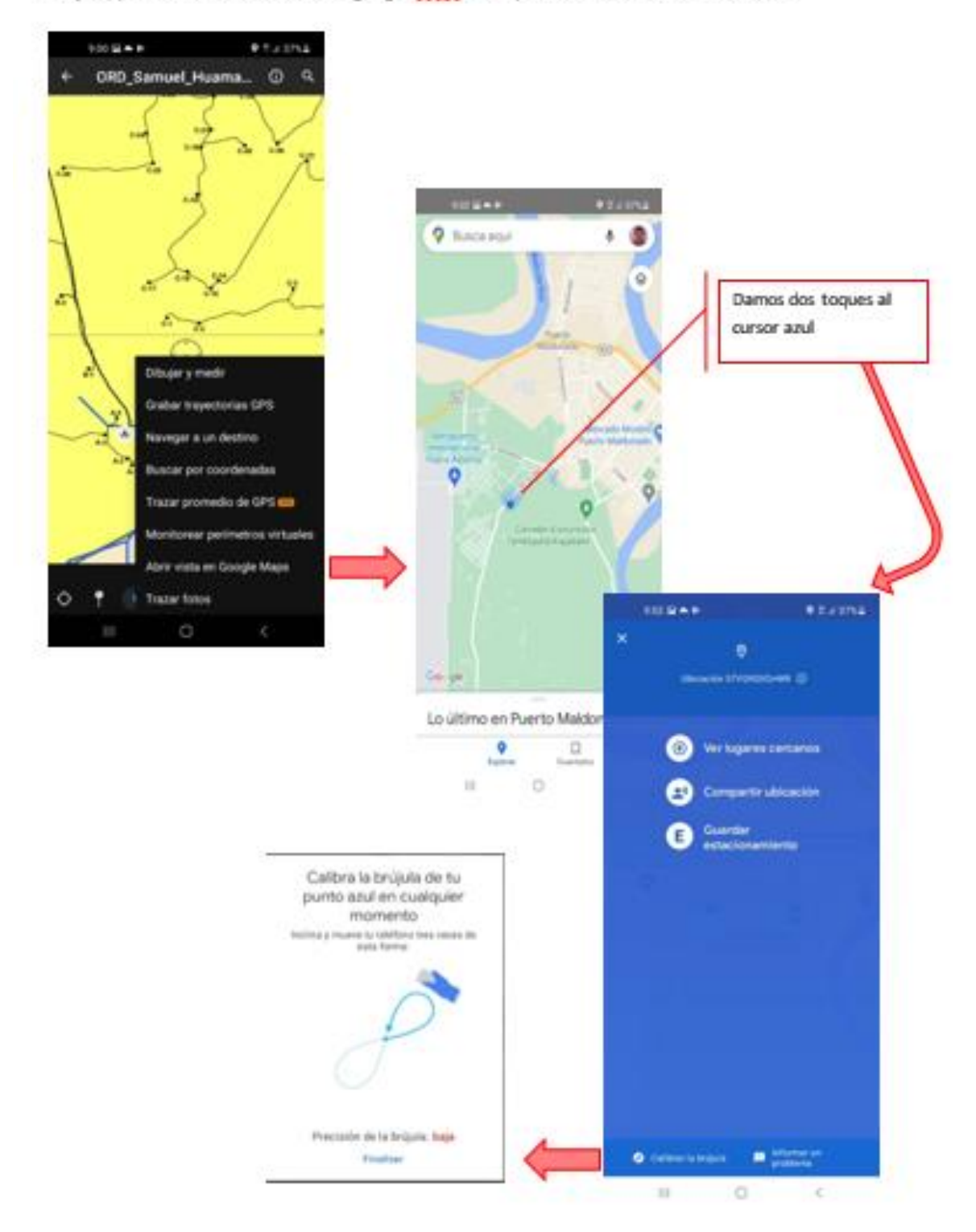

Paso 5. Calibrar la brújula mediante google mans. En caso reciba un mensaje de calibración de brújula, podemos utilizar la vista en google Mags, o el aplicativo denominado GPS Status

Paso 5.1. Calibrar la brújula mediante GPS Status, a continuación se presentan los pasos para calibrar la brújula utilizando el aplicativo GPS Status, el cual puede ser descargado desde la página de play store.

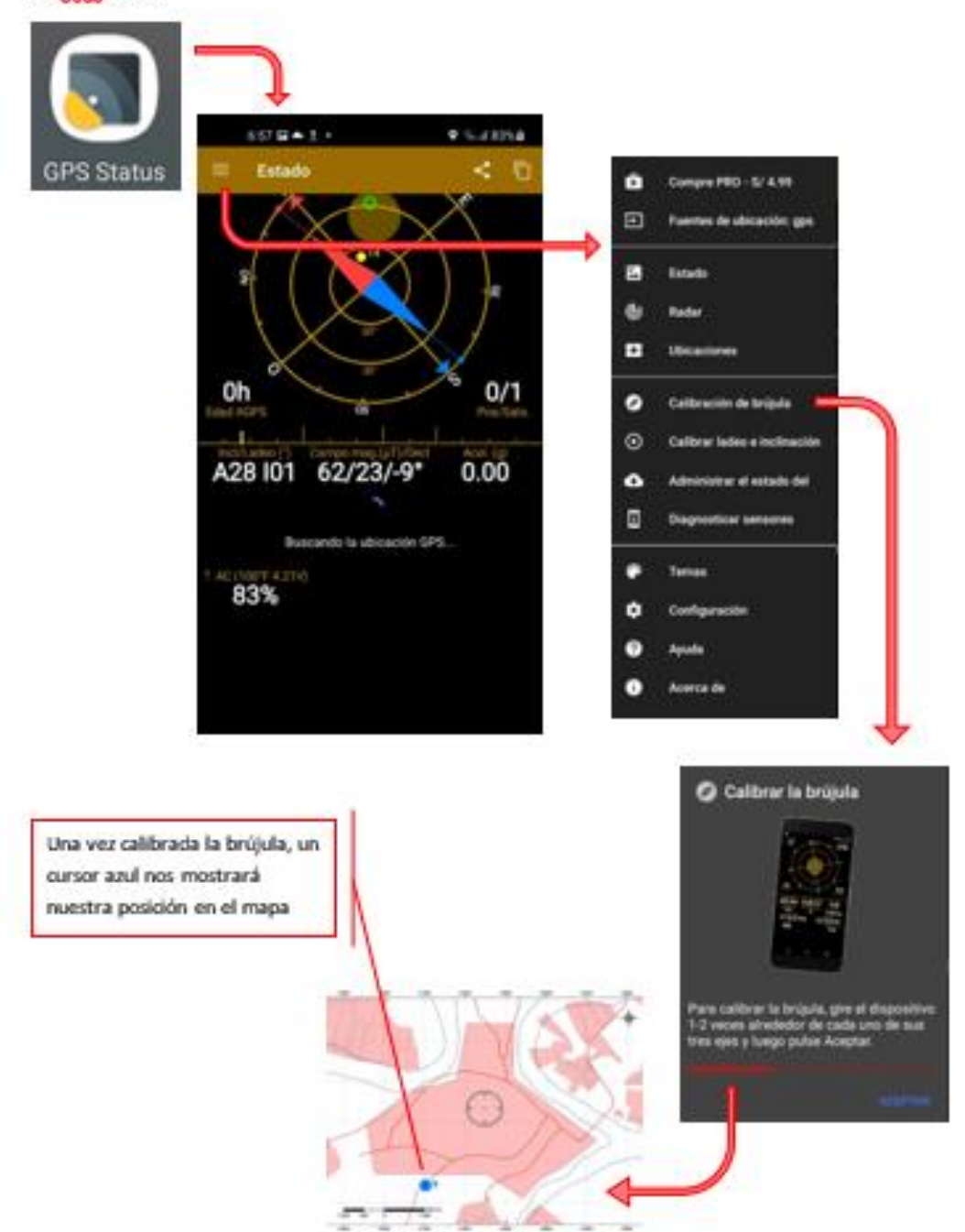

Paso 6. Grabar puntos, se realiza presionando el ícono semejante a un árbol, que se ubica en la parte inferior de la pantalla.

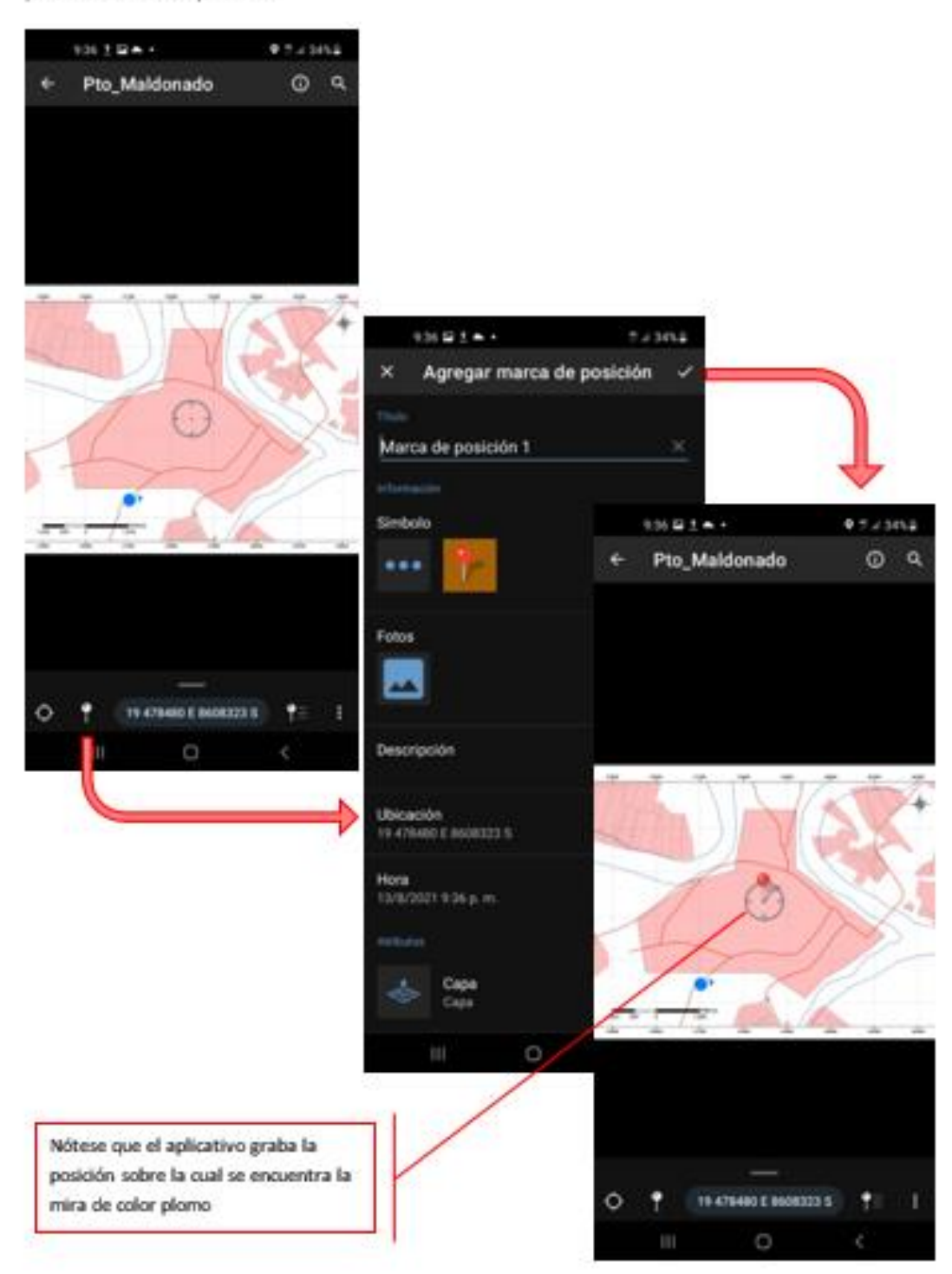

Paso 6.1. Grabas nuestra posición, si queremos guardar la posición en la cual nos encontramos ubicados, primero, debemos de ubicar la mira ploma sobre el cursor azul, el cual se encuentra en la parte inferior izquierda de la pantalla y luego repetimos el procedimiento anterior.

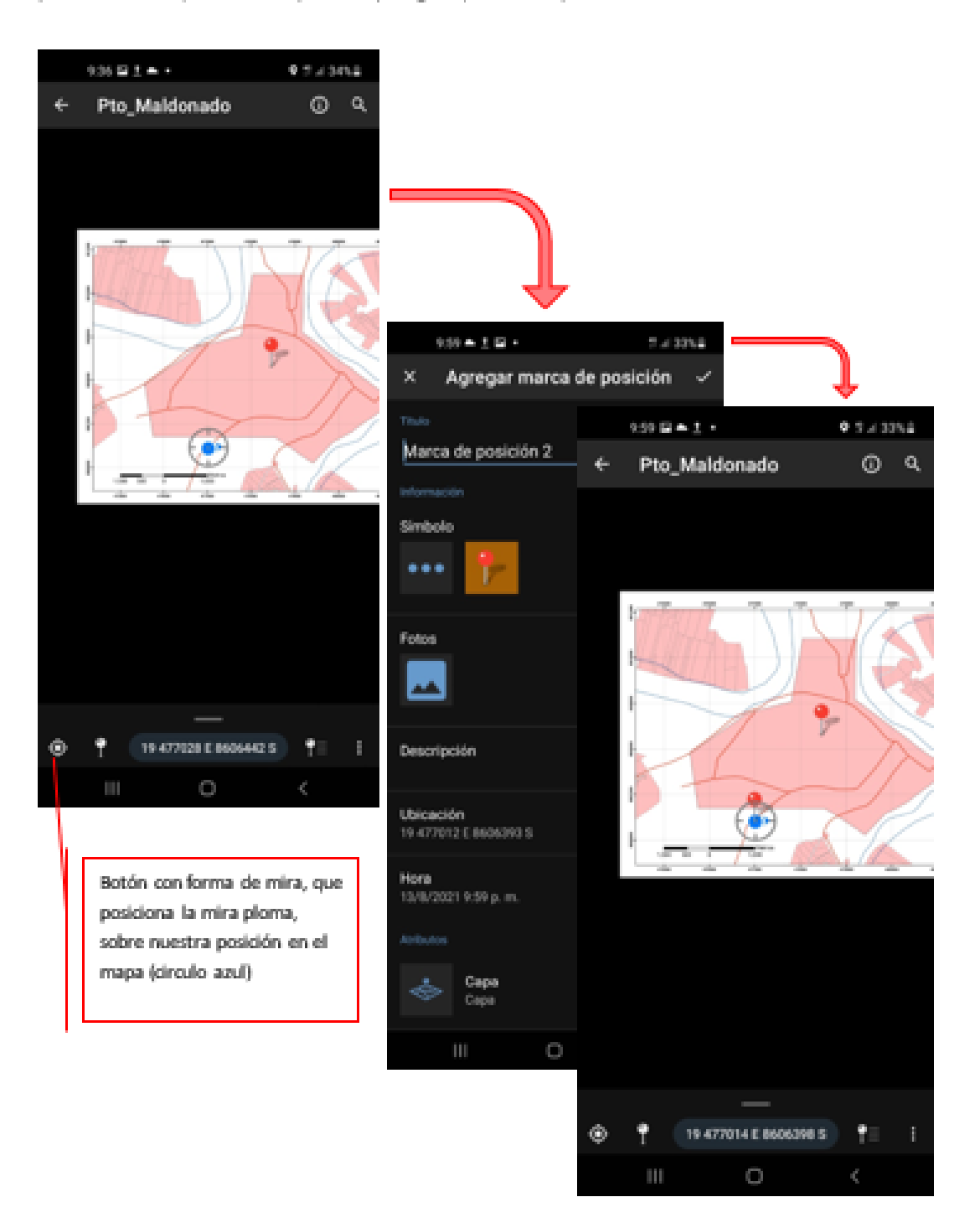

Paso 7. Grabar nuestra trayectoria, para ello utilizamos la función "rastreo" la cual grabará los lugares por los cuales transitaremos, para activarla damos click al ícono de tres puntos que se ubica en la parte inferior derecha de la ventana, elegimos la opción "Grabar trayectorias GPS", y damos click al botón verde "Comenzar"

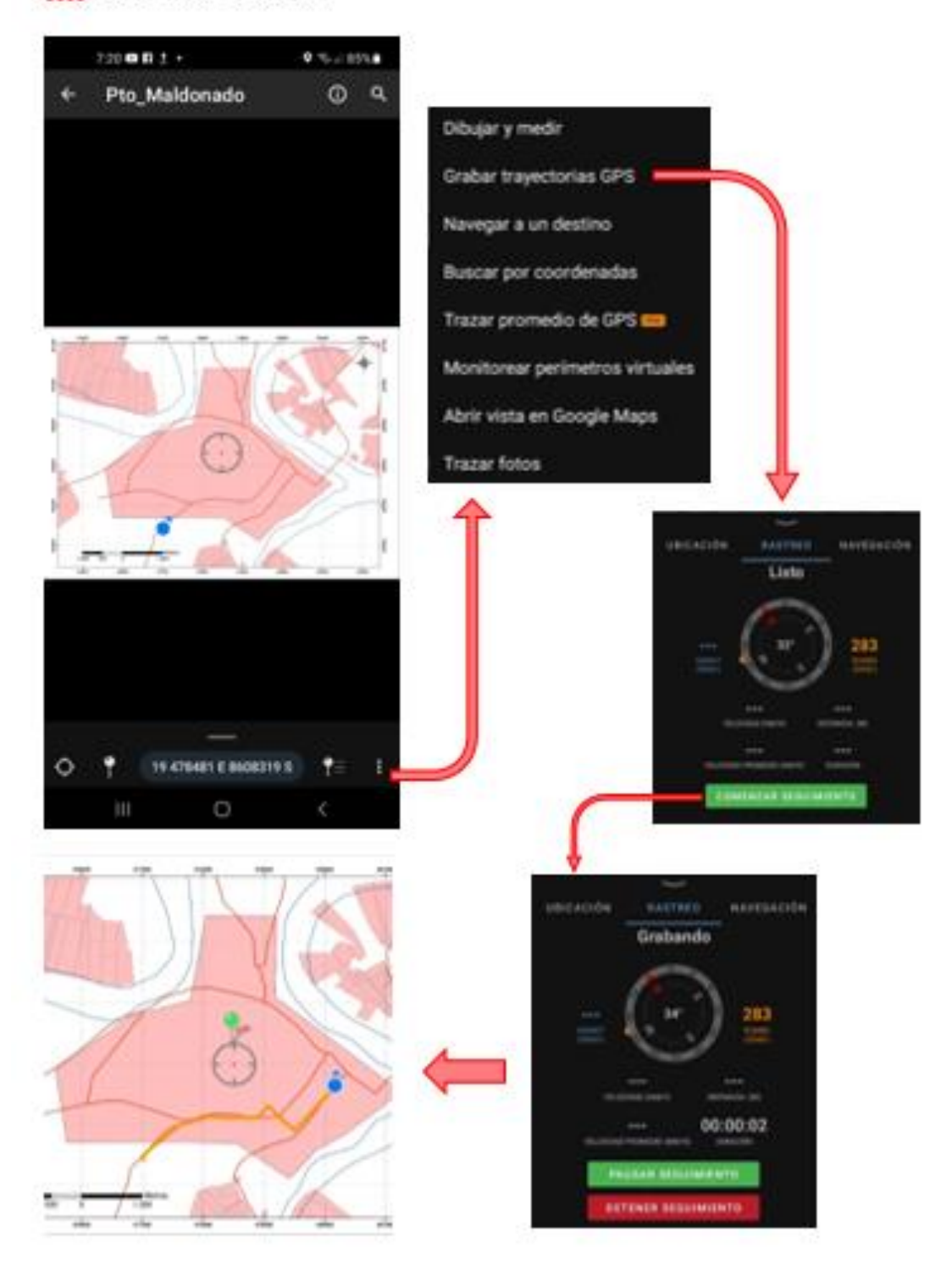

Paso 8. Navegar hacia un destino, para ello utilizamos la función "Navegación" la cual nos señalara con una línea azul, la dirección que debemos tomar para llegar a un destino dentro del mapa, para activarla utilizamos nuevamente el icono de tres puntos que se ubica en la parte inferior derecha de la pantalla, ingresamos a la opción "Navegar a un destino", elegimos la opción "Navegar a marca de posición" y elegimos el destino.

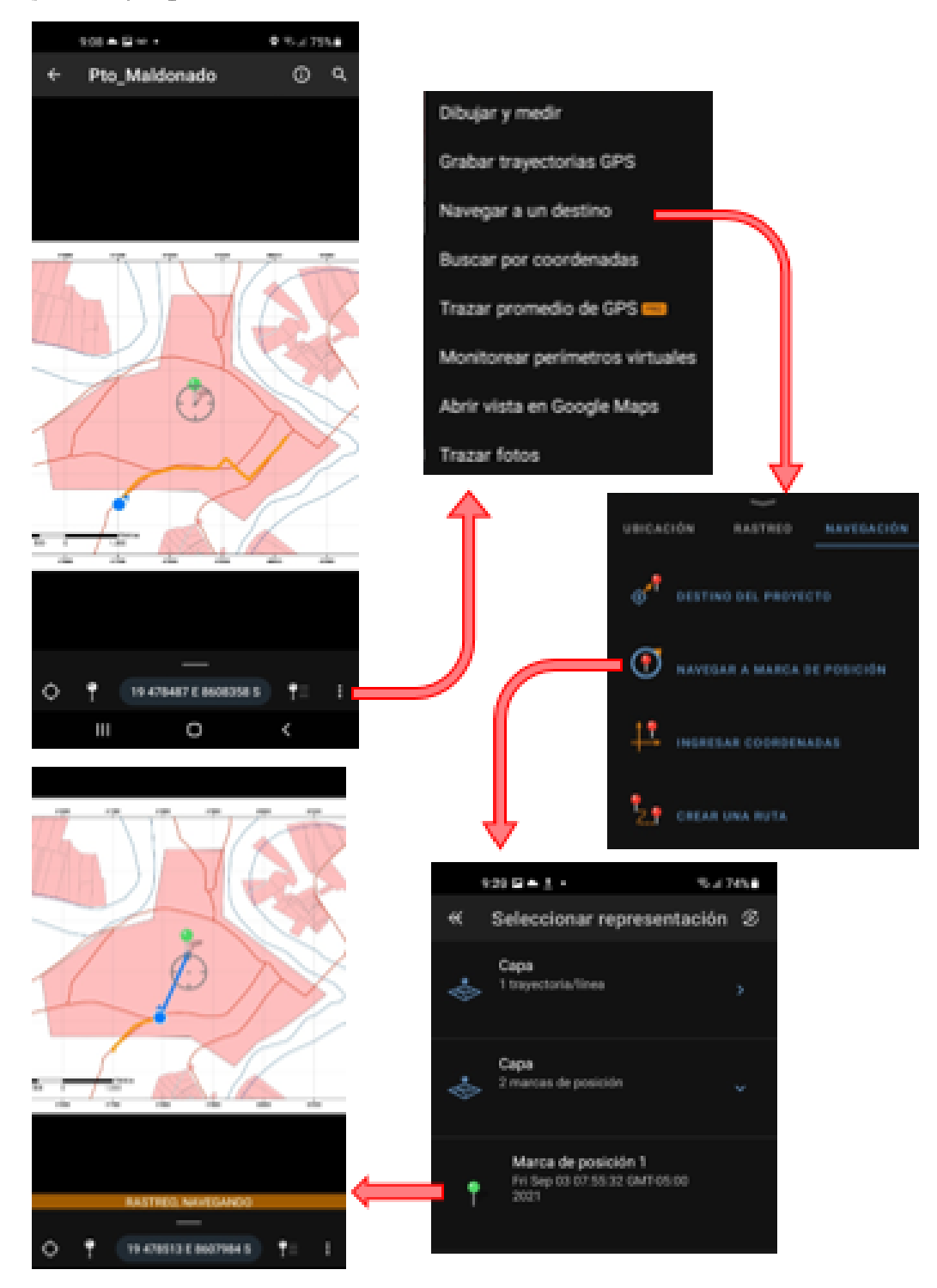

Paso 9. Opciones de edición, para ello damos click al icono o ruta que deseamos editar, y se visualizará un letrero con el nombre, damos click nuevamente sobre el nombre y se activará la herramienta "edición representación", ahí podemos modificar el "Título", el "simbolo", "descripción", "ubicación" y "capa" a la cual pertenecerá la representación.

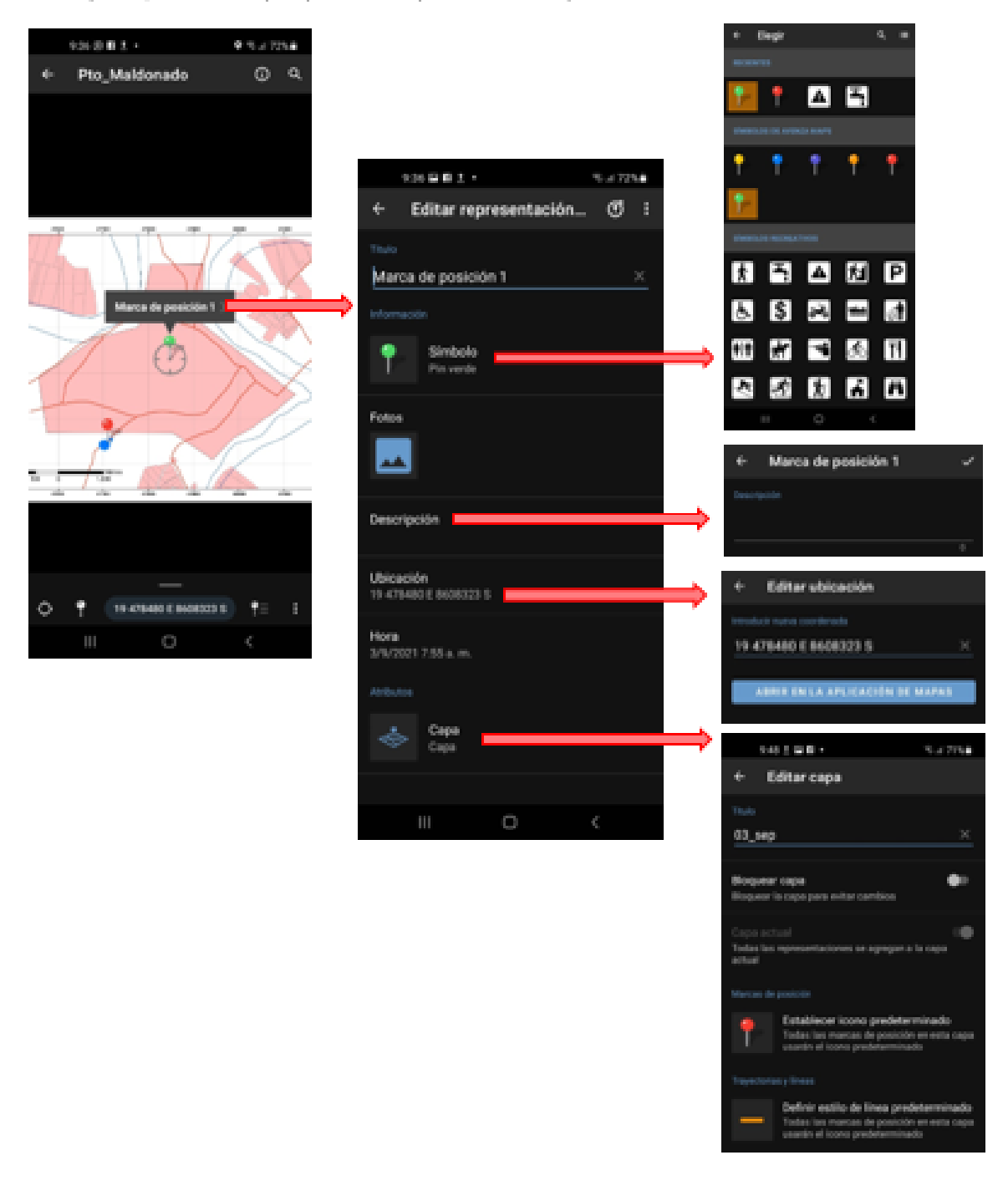

Paso 10. Eliminar representación, si deseamos borrar un icono o ruta, volvemos a dar click a la figura, se activará nuevamente la herramienta de edición, y ahí utilizamos el ícono de tres puntos que aparece en la parte superior de la pantalla.

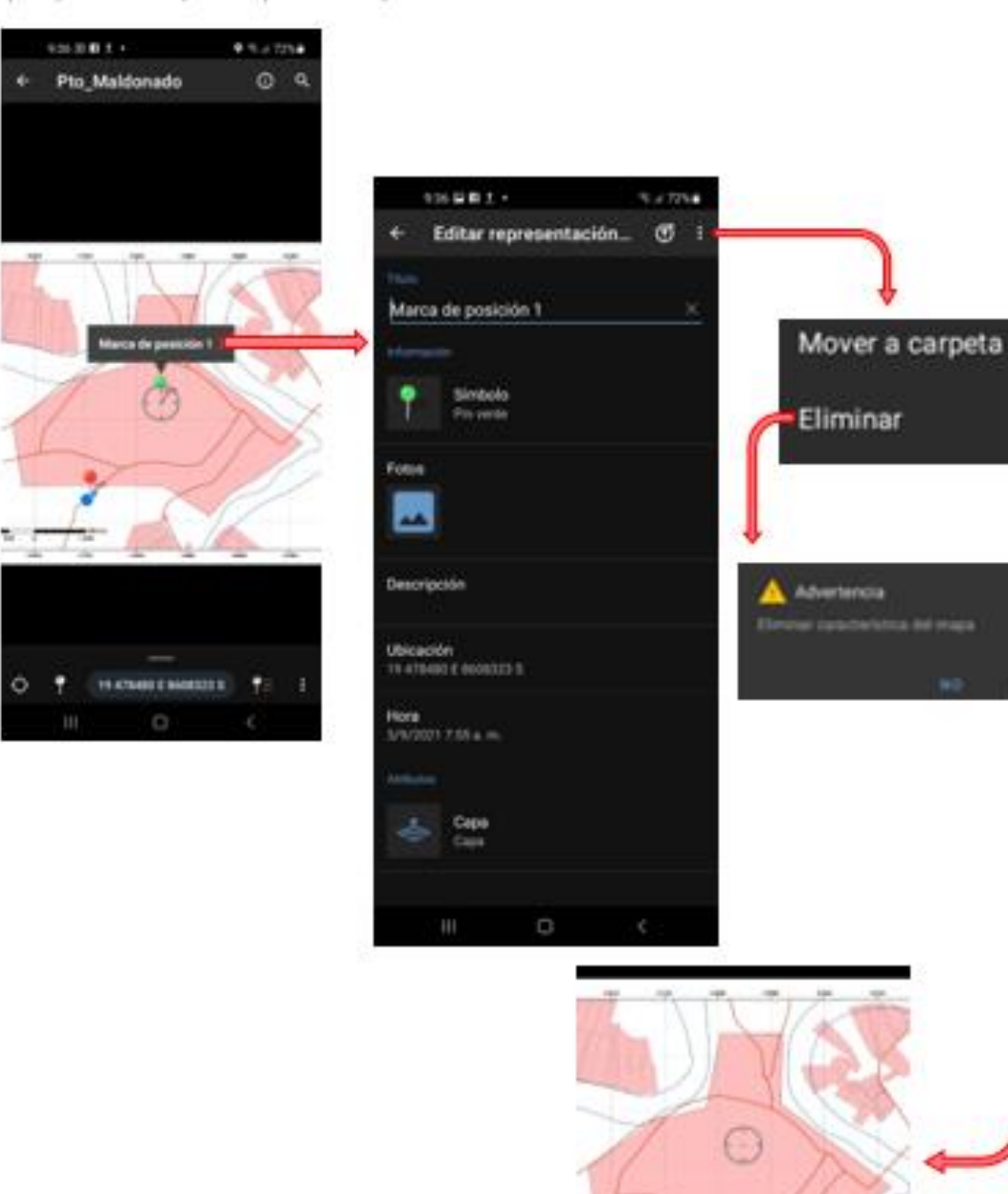

Paso 11. Envío de información, si deseamos borrar u punto o ruta, volvemos a dar gigg a figura, se activará nuevamente la herramienta de edición, y ahí utilizamos el ícono de tres puntos que aparece en la parte superior de la pantalla.

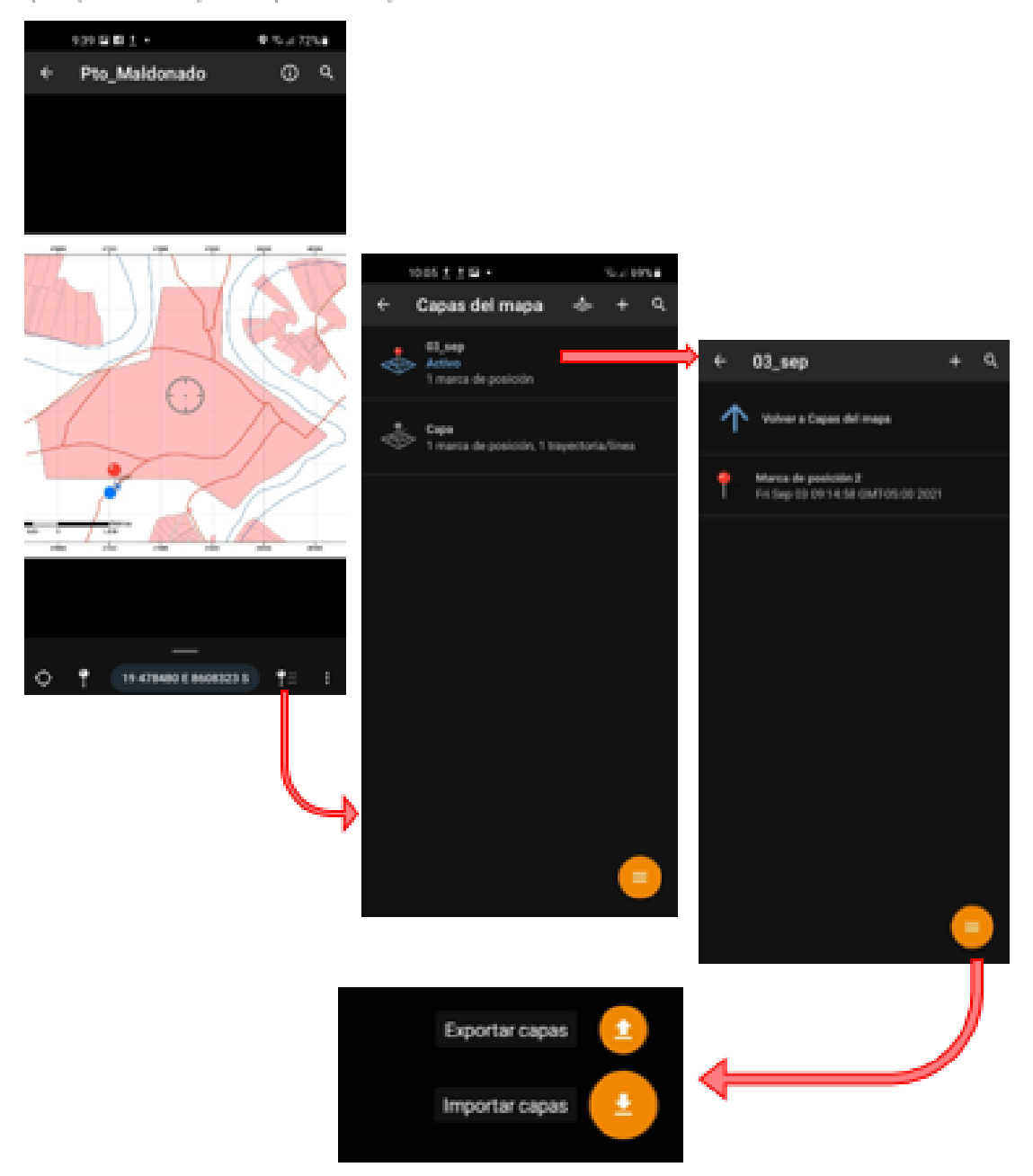

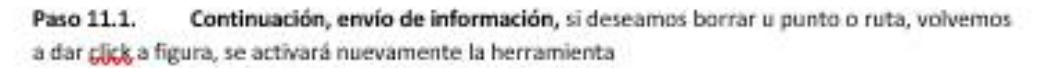

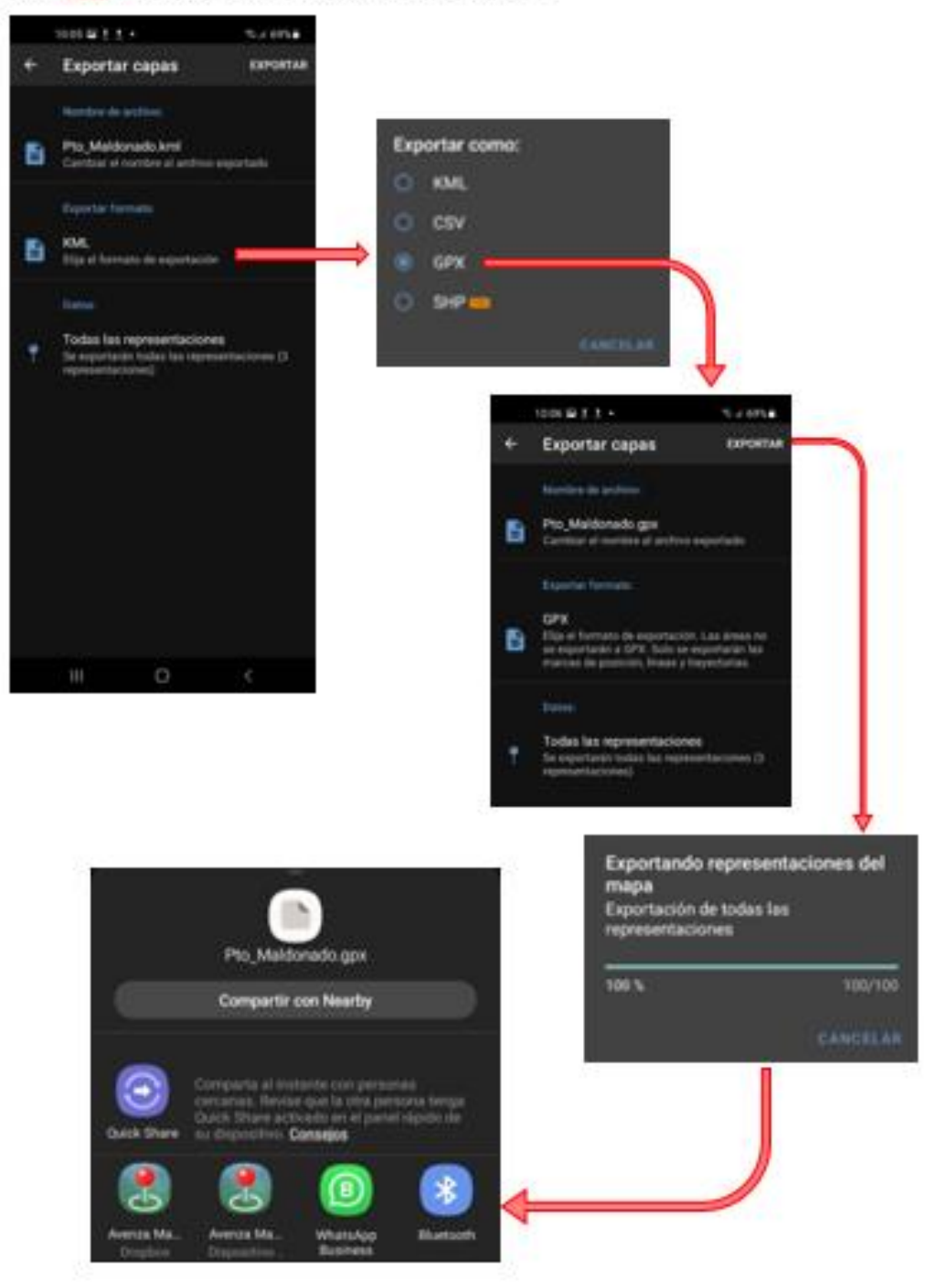

Paso 12. Instalación y uso del aplicativo noteCam, ingresamos nuevamente a la plataforma "Play Store" y ubicamos el aplicativo Note Cam, lo instalamos y procedemos a configurarlo

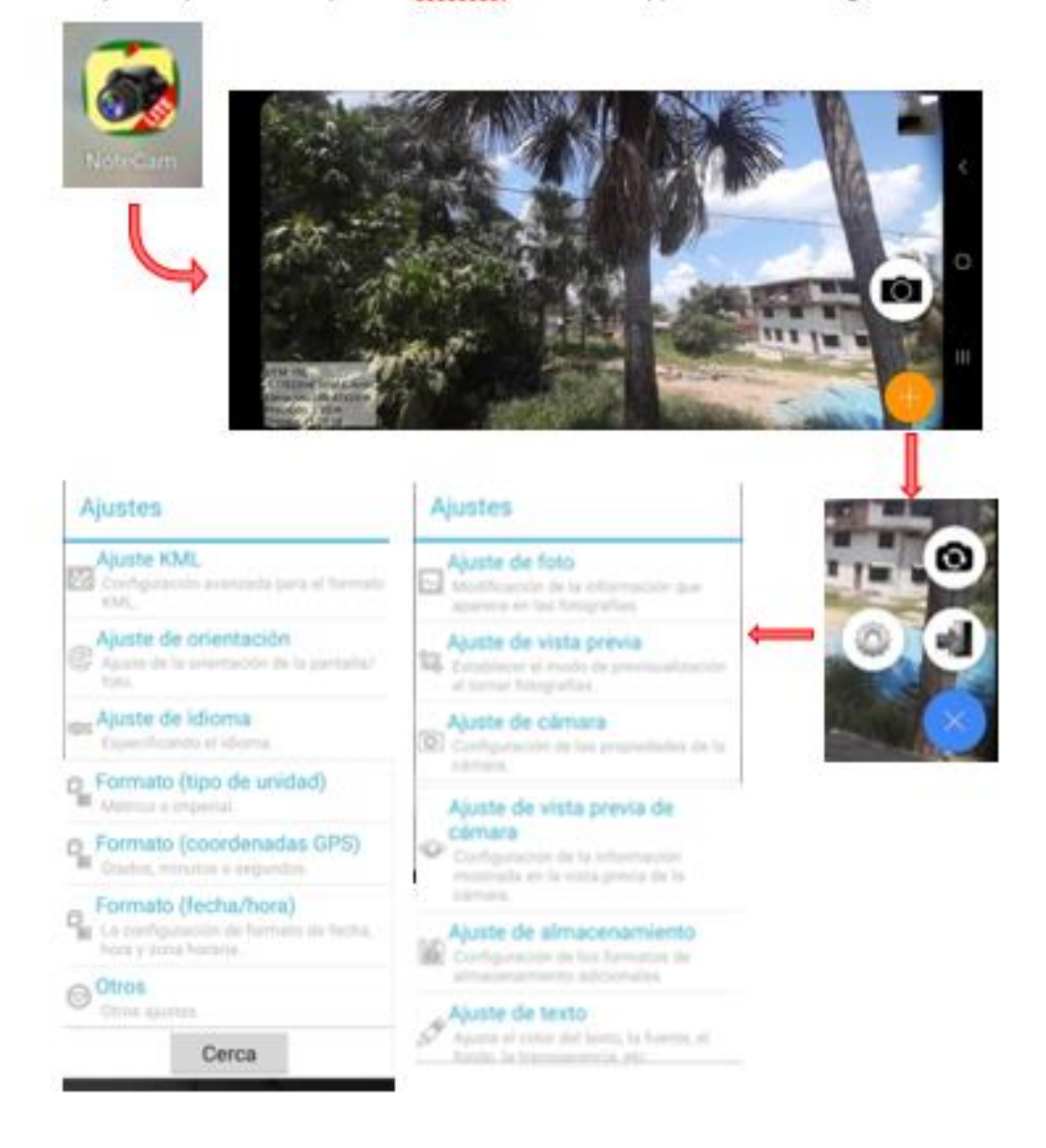

Paso 12.1. Continuación, configuración Note cam, una vez en la ventana de ajustes, configuramos las siguientes opaciones: "Ajuste de foto", "Aisute de vista previa", "Formato coordenadas", "formato fecha/hora).

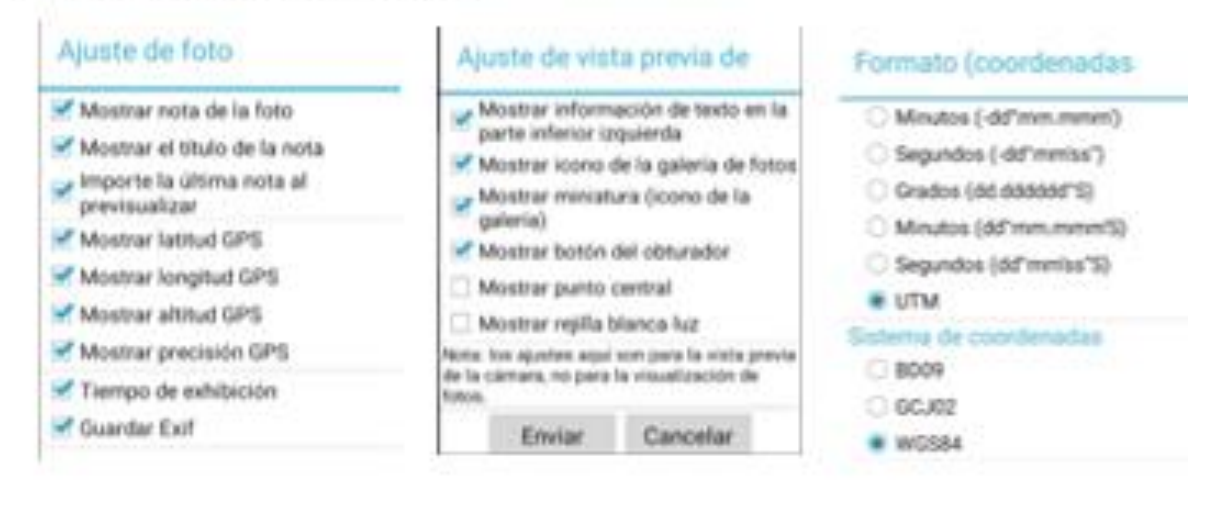

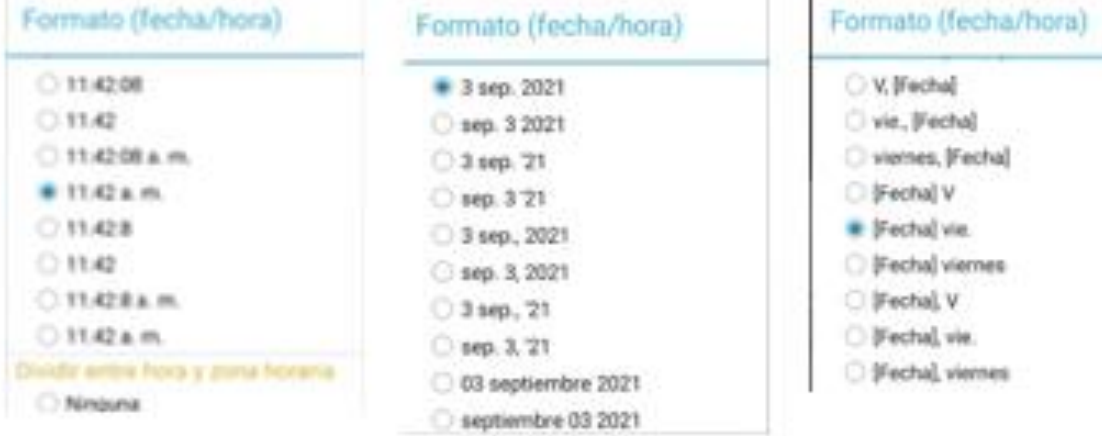

#### Vista de la foto que se obtiene con el Note Cam, luego de configurarlo

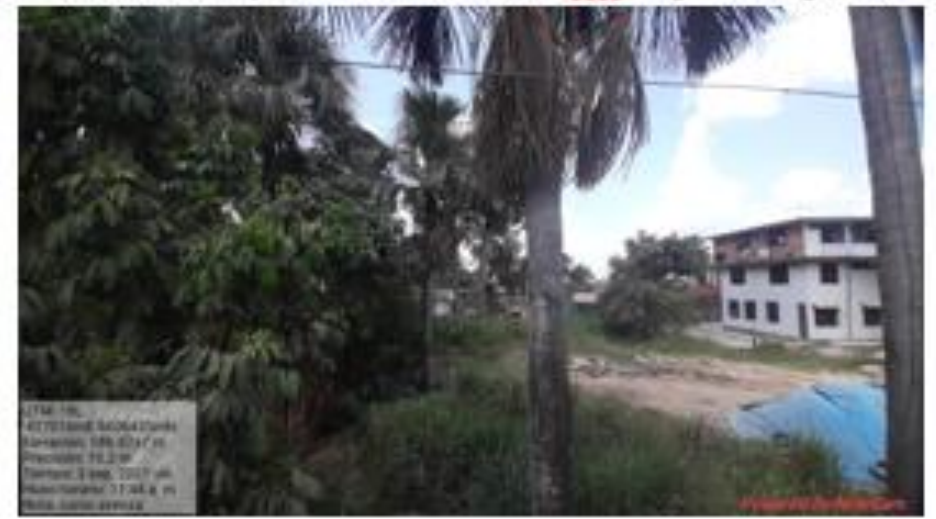